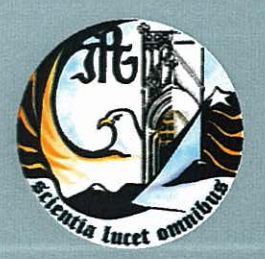

Escola Superior de Tecnologia e Gestão Instituto Politécnico da Guarda

RELATÓRIO PARA A OBTENÇÃO DO DIPLOMA DE ESPECIALIZAÇÃO TECNOLÓGICA EM TÉCNICO ESPECIALISTA DE CONTABILIDADE

> Paula Alexandra Gonçalves Coutinho Dezembro | 2011

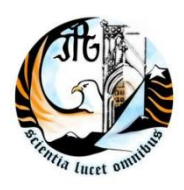

INSTITUTO POLITÉCNICO DA GUARDA **ESCOLA SUPERIOR DE TECNOLOGIA E GESTÃO**

# Relatório de estágio

Paula Alexandra Gonçalves Coutinho

RELATÓRIO PARA A OBTENÇÃO DO DIPLOMA DE ESPECIALIZAÇÃO TECNOLÓGICA

EM TÉCNICO ESPECIALISTA DE CONTABILIDADE

2

### **AGRADECIMENTOS**

Os agradecimentos não fariam sentido se não começasse por me mostrar grata aos meus pais, pois sem os esforços que eles travam diariamente não conseguiria continuar a investir, aprofundar conhecimentos para uma vida futura que eu própria irei travar.

Agradeço aos meus amigos, colegas pelo apoio que me deram, agradeço a confiança que me incutiram em todos os momentos que pensei em desistir.

À Dr.ª Ermelinda Oliveira, que me orientou na realização do relatório.

Ao gabinete Coutinho & Marques, Lda. pela disponibilidade em me receber, de forma a tornar possível a realização do estágio curricular, muito obrigada.

Durante o estágio, não só adquiri experiencia técnica e profissional, como também tive oportunidade de conhecer pessoas que, em pouco tempo, conquistaram a minha admiração e me transmitiram os seus conhecimentos tratando me com respeito, muito obrigada.

## **Resumo**

Depois de seis meses de estágio na empresa " Coutinho&Marques,Lda.", chegou a última etapa que consiste na elaboração do relatório de estágio. Neste relatório pretendo dar a conhecer as actividades desenvolvidas durante esse período, onde surgiu a possibilidade de acompanhar a elaboração da contabilidade de diversas empresas e o aprofundamento de matérias relacionadas com a contabilidade e fiscalidade.

Este relatório está estruturado em seis capítulos. No primeiro faz-se uma abordagem da contabilidade e respectivo Sistema de Normalização Contabilística (SNC).

Nos dois capítulos seguintes faz-se uma apresentação da empresa receptora (capítulo II) e são descritas pormenorizadamente as actividades desenvolvidas durante o estágio, a forma como se organizam os documentos (desde a recepção até ao seu arquivo), respectiva classificação e registo, assim como o apuramento de contribuições, impostos e preenchimento das respectivas declarações (capítulo III).

No quarto capítulo, faz-se referência à prática de controlo Interno adoptado pelo gabinete.

No quinto capítulo refere-se os impostos directos e indirectos bem como o seu tratamento contabilístico e fiscal.

No ultimo capítulo é abordado o processo de encerramento de contas, a preparação das demonstrações financeiras e restantes documentos que compõem o dossier fiscal.

E finalmente, a conclusão deste relatório.

### FICHA DE IDENTIFICAÇÃO

#### Identificação do Aluno

**Número:** 1009905

**Nome:** Paula Alexandra Gonçalves Coutinho

**Contacto Telefónico**: 963161725

**Endereço electrónico:** [moreninha\\_dle@hotmail.com](mailto:moreninha_dle@hotmail.com)

**Curso:** curso de Especialização Tecnológica em contabilidade

**Estabelecimento de Ensino:** Instituto Politécnico da Guarda (IPG), Escola Superior de Tecnologia e Gestão (ESTG).

**Orientadora de Estágio:** Dra. Ermelinda Oliveira

Orientador da Empresa **Nome:** Dra. Maria Antunes **Contacto Telefónico:** 271212083 **Endereço Electrónico:** Coutinho.marques@sapo.pt **Número de TOC:** 51466

Local de Estágio

**Nome da Empresa:** Coutinho & Marques, Lda **Morada:** Travessa da Palma,nº4 r/c, 6300 741 Guarda **Contactos telefónicos:** 271212083 **Fax:** 271212083

**Inicio de Estágio:** 22 de Dezembro de 2010

**Fim de estágio:** 22 de Fevereiro de 2010

## ÍNDICE DE FIGURAS

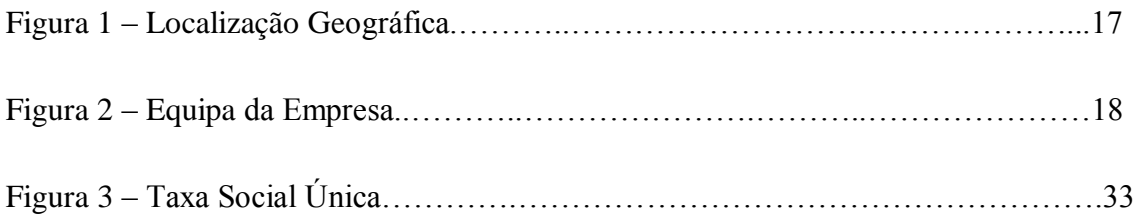

## ÍNDICE DE QUADROS

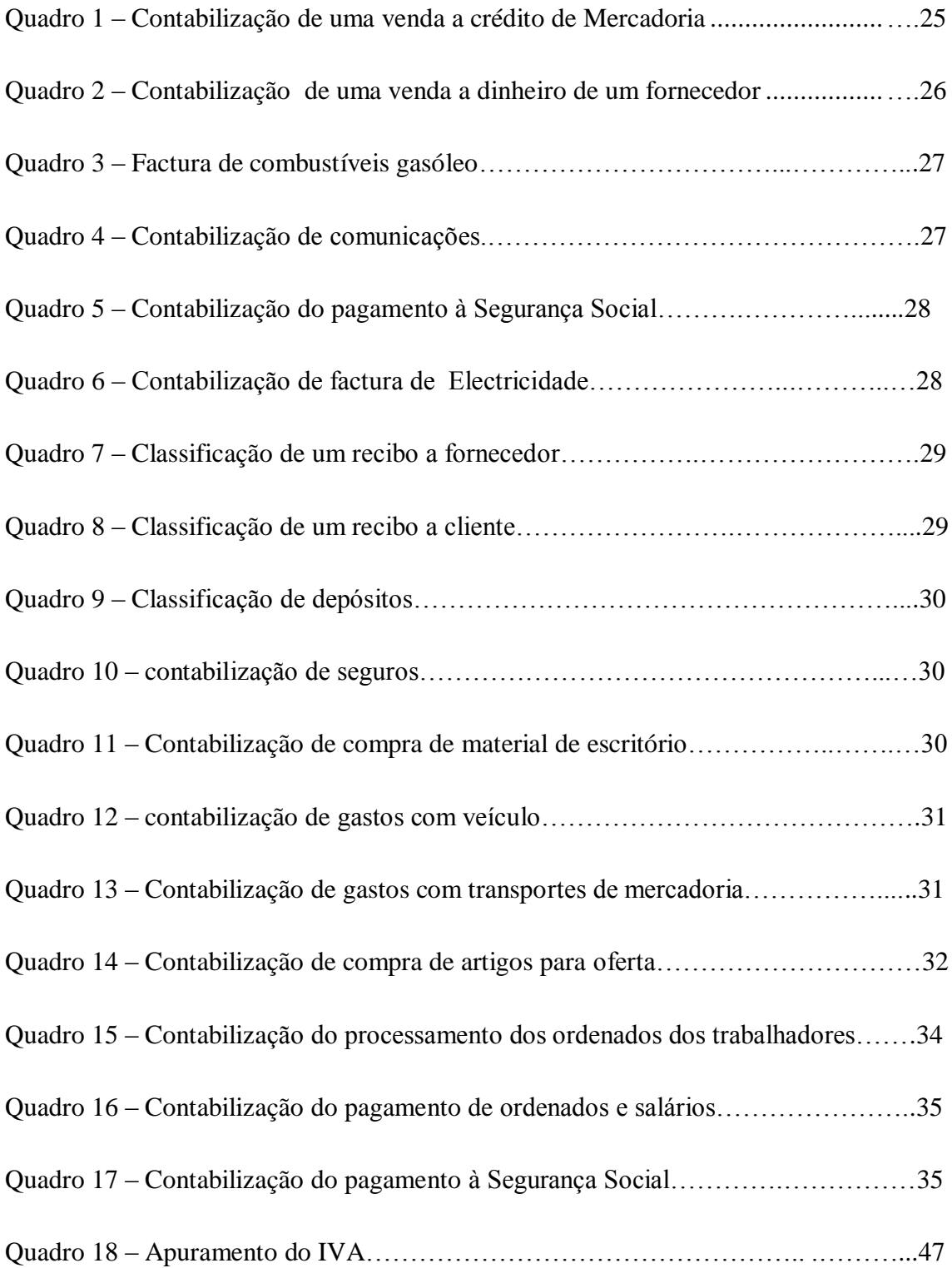

## ÍNDICE DE ESQUEMAS

## GLOSSÁRIOS DE SIGLAS

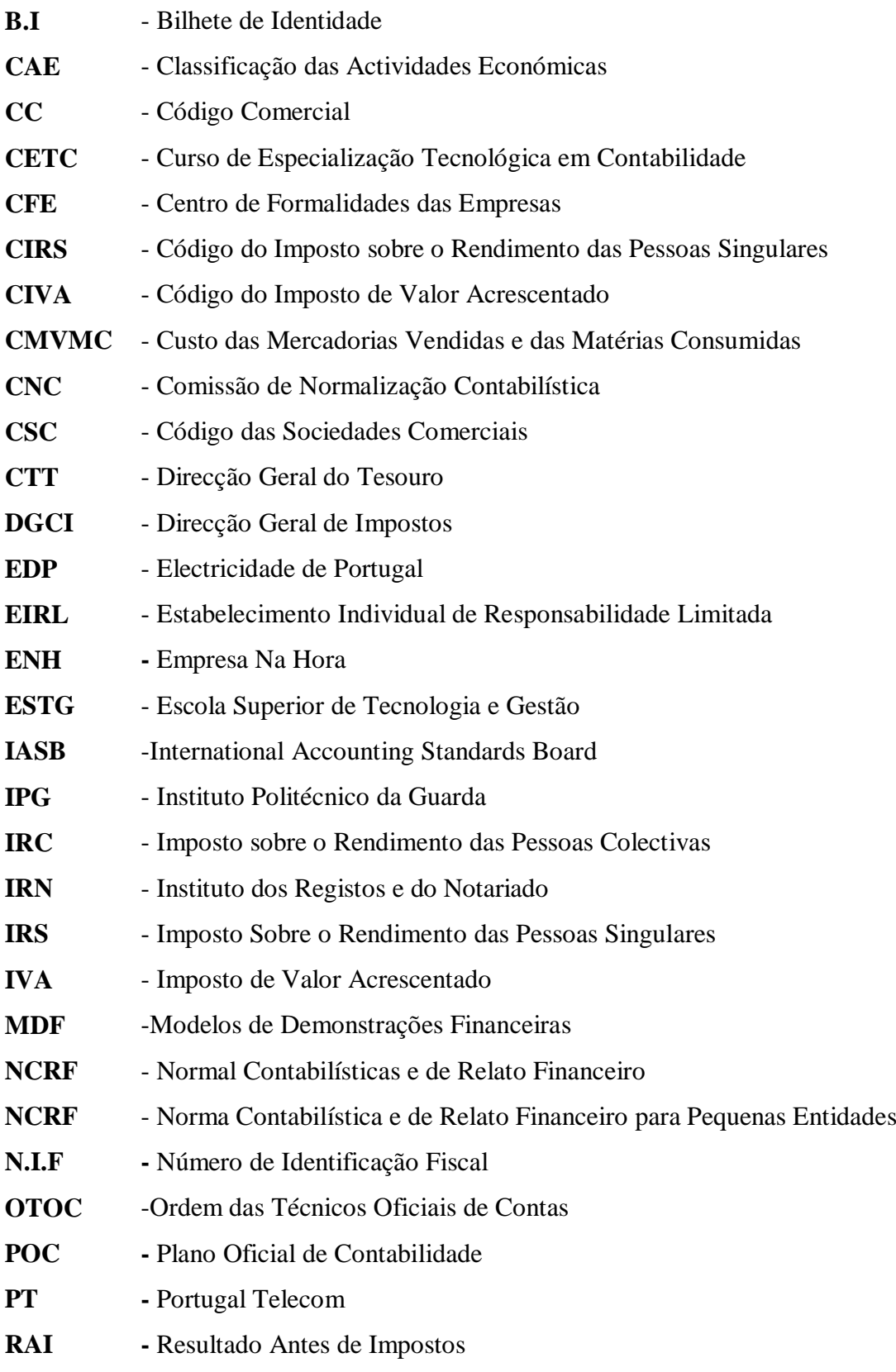

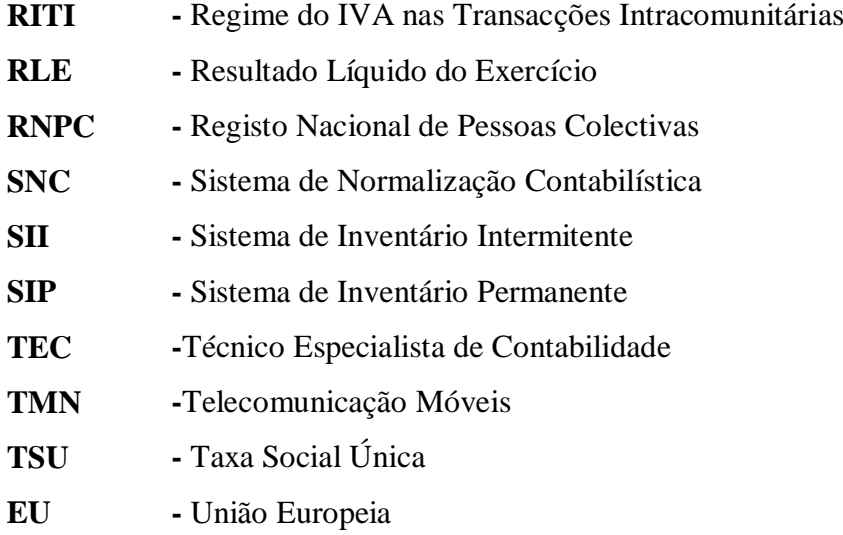

### ÍNDICE

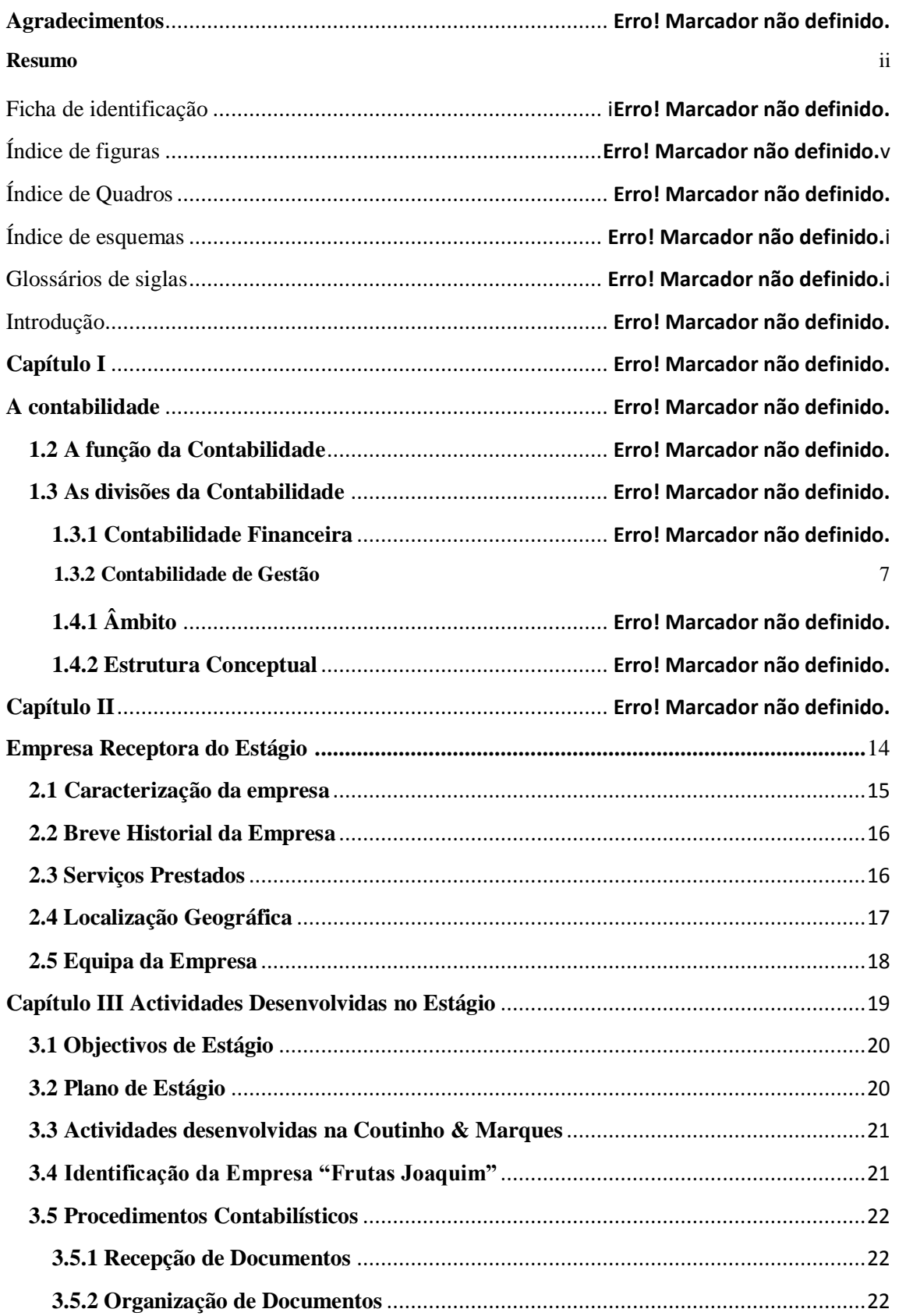

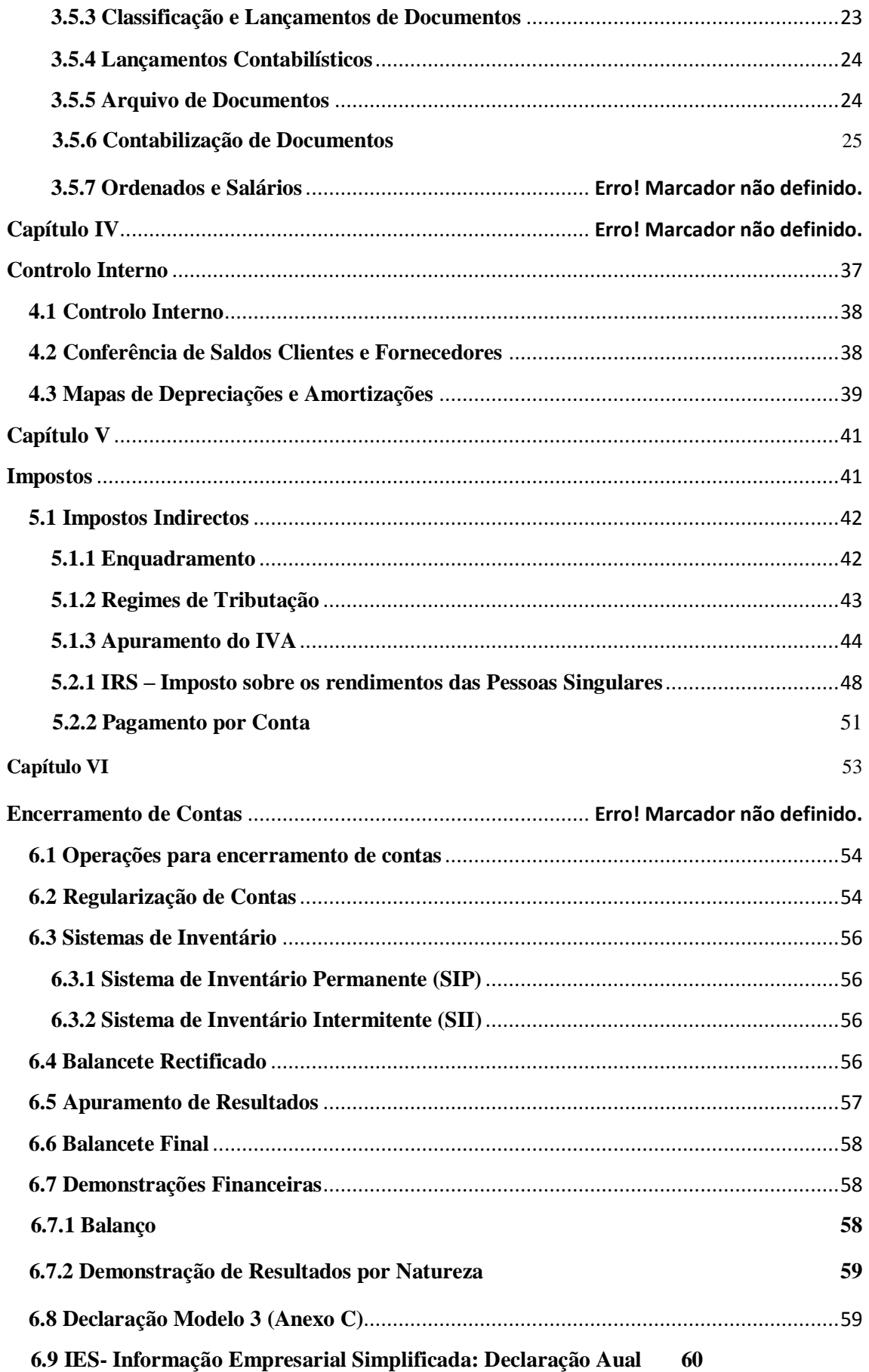

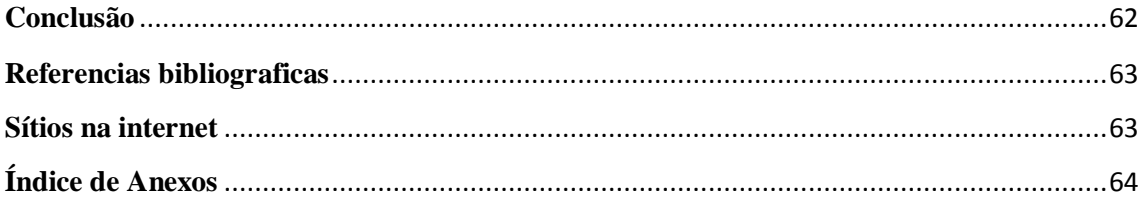

# INTRODUÇÃO

O principal objectivo do presente relatório è descrever todas as actividades desenvolvidas, ao longo dos três meses de estágio (com duração de quatrocentas e vinte horas) tendo iniciado no dia 22 de Dezembro terminado a 22 de Fevereiro, num gabinete de contabilidade pertencente a Dr.ª Maria Antunes e à sua sócia Maria Monteiro, cuja denominação social é COUTINHO & MARQUES, LDA.

A realização do estágio vem por consequência do curso de Especialização Tecnológica (CET) de Técnico Especialista de Contabilidade (TEC) do Instituto Politécnico da Guarda (IPG) na Escola Superior de Tecnologia e Gestão (ESTG). O estágio realiza-se no âmbito da área da contabilidade e pretende dar seguimento aos conhecimentos adquiridos nas disciplinas de Contabilidade Financeira I e II, Análise Financeira e Fiscalidade.

O presente trabalho está estruturado da seguinte forma:

No primeiro Capítulo faz-se uma abordagem da contabilidade e respectivo sistema de Normalização Contabilística (SNC).

Nos dois capítulos seguintes faz-se uma apresentação da empresa receptora (capítulo II) e são descritas pormenorizadamente as actividades desenvolvidas durante o estágio, a forma como se organizam os documentos (desde a recepção até ao seu arquivo), respectiva classificação e registo, assim como o apuramento de contribuições, impostos e preenchimento das respectivas declarações (capítulo III).

No quarto capítulo, faz-se referência à prática de controlo interno adoptado pelo gabinete.

No capítulo referem-se os impostos directos e indirectos bem como o seu tratamento contabilístico e fiscal.

No último Capítulo refere-se às operações de fim de exercício e às declarações fiscais.

Por último, a conclusão deste relatório.

# CAPÍTULO I A CONTABILIDADE

#### **1.1 Enquadramento**

A actividade da contabilidade é o registo e o relato sobre as interacções, os fluxos e os processos, quer gerados dentro da entidade, quer entre as várias entidades, desde que traduzidos numa mesma unidade monetária. Mais do que definir Contabilidade será referir os temas que ela aborda e o seu domínio de actuação. Esta disciplina permitirá a qualquer agente económico registar com precisão as operações que manteve com outros intervenientes e saber quais as consequências que daí advieram, não só para a composição, como também para o valor do património. Alem disso, fornecerá informações e meios apropriados para que os responsáveis da empresa possam tirar lições do passado, justificar o presente e preparar o futuro.

A Contabilidade é, portanto, uma ciência de natureza económica cujo objecto é a realidade económica passada, presente e futura de qualquer unidade económica. Na sua actuação, a Contabilidade basear-se-á em certos princípios e utilizará processos e instrumentos específicos, de modo a obter informações económicas – financeiras necessárias e suficientes para um conhecimento apropriado da actividade e da situação patrimonial. Os instrumentos que têm um carácter técnico – material referem-se a coisas ou objectos que se utilizam na actividade contabilística, como os impressos, os livros, as máquinas de calcular, etc. Os processos dizem respeito às várias maneiras de escriturar e evidenciar as operações e tudo aquilo que pode afectar a situação patrimonial da empresa e, ainda, ao modo de agir para alcançar o fim em vista.

A história da contabilidade é tão antiga quanto a própria história da civilização. Está ligada às primeiras manifestações humanas da necessidade social de protecção à posse e de perpetuação e interpretação dos fatos ocorridos com o objecto material de que o homem sempre dispôs para alcançar os fins propostos.

Deixando a caça, o homem voltou-se à organização da agricultura e do pastoreio. A organização económica acerca do direito do uso do solo acarretou em separatividade , rompendo a vida comunitária, surgindo divisões e o senso de propriedade. Assim, cada pessoa criava sua riqueza individual.

Ao morrer, o legado deixado por esta pessoa não era dissolvido, mas passado como herança aos filhos ou parentes. A herança recebida dos pais (pater, patris), denominouse património. O termo passou a ser utilizado para quaisquer valores, mesmo que estes não tivessem sido herdados.

A origem da Contabilidade está ligada a necessidade de registos do comércio. Há indícios de que as primeiras cidades comerciais eram dos fenícios. A prática do comércio não era exclusiva destes, sendo exercida nas principais cidades da Antiguidade.

Há relatos de que as primeiras manifestações contáveis datam de cerca de 2.000 a.C., com os sumérios. Num mercado baseado na troca de mercadorias, a contabilidade servia para definir quanto alguém possuía de uma determinada mercadoria e qual o valor de troca dessa mercadoria em relação a outra. A contabilidade iniciou-se empiricamente (ver [contabilidade do mundo antigo](http://pt.wikipedia.org/wiki/Contabilidade_do_mundo_antigo) e [quipu\)](http://pt.wikipedia.org/wiki/Quipu). Com [Leonardo Fibonacci](http://pt.wikipedia.org/wiki/Leonardo_Fibonacci) e depois o monge [Luca Pacioli,](http://pt.wikipedia.org/wiki/Luca_Pacioli) principal divulgador do [método das partidas dobradas,](http://pt.wikipedia.org/wiki/M%C3%A9todo_das_partidas_dobradas) encerrou-se a fase empírica e menos organizada da contabilidade a partir do [século XV.](http://pt.wikipedia.org/wiki/S%C3%A9culo_XV) A chamada escola inglesa [\(Francis Bacon,](http://pt.wikipedia.org/wiki/Francis_Bacon) [Locke,](http://pt.wikipedia.org/wiki/Locke) [Hume\)](http://pt.wikipedia.org/wiki/Hume) contestou o excesso de especulação científica e concebeu o [Empírico](http://pt.wikipedia.org/wiki/Empirismo) como um critério determinante do que seria ciência ou não (*[indução empírica](http://pt.wikipedia.org/w/index.php?title=Indu%C3%A7%C3%A3o_emp%C3%ADrica&action=edit&redlink=1)*, segundo o sociólogo [Pedro Demo\)](http://pt.wikipedia.org/w/index.php?title=Pedro_Demo&action=edit&redlink=1).

À medida que o homem começava a possuir maior quantidade de valores, preocupavalhe saber quanto poderiam render e qual a forma mais simples de aumentar as suas posses; tais informações não eram de fácil memorização quando já em maior volume, requerendo registos.

Foi o pensamento do "futuro" que levou o homem aos primeiros registos a fim de que pudesse conhecer as suas reais possibilidades de uso, de consumo, de produção etc.

Com o surgimento das primeiras administrações particulares aparecia a necessidade de controlo, que não poderia ser feito sem o devido registo, a fim de que se pudesse prestar conta da coisa administrada.

É importante lembrarmos que naquele tempo não havia o crédito, ou seja, as compras, vendas e trocas eram à vista. Posteriormente, empregavam-se ramos de árvore assinalados como prova de dívida ou quitação. O desenvolvimento do papiro (papel) e do cálamo (pena de escrever) no Egipto antigo facilitou extraordinariamente o registo de informações sobre negócios.

A medida em que as operações económicas se tornam complexas, o seu controle se refina. As escritas governamentais da República Romana (200 a.C.) já traziam receitas de caixa classificadas em rendas e lucros, e as despesas compreendidas nos itens salários, perdas e diversões.

No período medieval, diversas inovações na contabilidade foram introduzidas por governos locais e pela igreja. Mas é somente na Itália que surge o termo *Contabilitá*.

Podemos resumir a evolução da ciência contável da seguinte forma:

CONTABILIDADE DO MUNDO ANTIGO - período que se inicia com as primeiras civilizações e vai até 1202 da Era Cristã, quando apareceu o Liber Abaci, da autoria Leonardo Fibonaci, o Pisano.

CONTABILIDADE DO MUNDO MEDIEVAL - período que vai de 1202 da Era Cristã até 1494, quando apareceu o Tratactus de Computis et Scripturis (Contabilidade por Partidas Dobradas) de Frei Luca Paciolo, publicado em 1494, enfatizando que à teoria contável do débito e do crédito corresponde à teoria dos números positivos e negativos, obra que contribuiu para inserir a contabilidade entre os ramos do conhecimento humano.

CONTABILIDADE DO MUNDO MODERNO - período que vai de 1494 até 1840, com o aparecimento da Obra "La Contabilità Applicatta alle Amministrazioni Private e Pubbliche", da autoria de Franscesco Villa, premiada pelo governo da Áustria. Obra marcante na história da Contabilidade.

CONTABILIDADE DO MUNDO CIENTÍFICO - período que se inicia em 1840 e continua até os dias de hoje.

#### **1.2 A função da Contabilidade**

A função contabilística existe sempre, em qualquer entidade privada ou pública, só que numas pode estar bem organizada e ser eficientes, enquanto noutras se pode encontrar num estado elementar. A necessidade da Contabilidade faz-se sentir nas pequenas e grandes unidades económicas, mas o grau de importância varia, com a dimensão da unidade e ainda com a complexidade das operações.

Uma Contabilidade bem montada, organizada e actualizada é uma importante fonte de informações para todos os possíveis interessados (sócios, gestores, Estado, credores, etc.).

As informações podem ser de dois tipos:

**Internas**: dizem respeito à actividade interna de uma empresa industrial, onde há uma preocupação em conhecer os gastos, os rendimentos e os resultados, por secções ou produtos, de modo a servir de apoio à tomada de decisões.

**Externas:** estas interessam não só aos responsáveis da empresa, mas também aos sócios, a outras empresas concorrentes, ao Estado, aos credores, etc.

As informações dizem respeito ao registo das relações da empresa ou de outra entidade com o resto do circuito e ao conhecimento da situação patrimonial. A Contabilidade permite o registo, o controlo, a avaliação e a análise da actividade empresarial.

#### **1.3 As divisões da Contabilidade**

A empresa desenvolve a sua actividade num meio económico, social e politico em constante mutação. É nesse meio que a empresa mantém relações diversas com outros agentes económicos:

- Clientes que compram os bens que a empresa produz ou comercializa;
- Fornecedores de matérias primas e de maquinas;
- Estado que define as normas que regulam a actividade económica.

As áreas da Contabilidade podem ser estudadas de forma autónoma, no entanto, elas não são matérias independentes, pois tratam do mesmo assunto o património. Deste modo pode-se concluir que a Contabilidade pode ser dividida em: Contabilidade financeira ou Geral e Contabilidade de Gestão ou Analítica.

#### **1.3.1 Contabilidade Financeira**

A Contabilidade Financeira, que elabora as demonstrações periódicas (Balanço, Demonstração de resultados, Demonstração de fluxos de caixa e a Demonstração de alterações do capital próprio) e que interessa aos decisores externos e aos internos.

Permite, em relação a um conjunto de empresas:

- Reconhecer os encargos e os rendimentos do que é consumido e/ou produzido;
- Estabelecer os resultados de um determinado período;
- Fazer, periodicamente, o ponto da situação dos bens e direitos e das obrigações da entidade, isto é, a situação patrimonial.

Em resumo a Contabilidade Financeiro:

- $\checkmark$  Apurar o resultado global da empresa;
- $\checkmark$  Fornece elementos sobre a situação económica financeira da entidade;
- $\checkmark$  Alista as operações externas da entidade e que a ela dizem respeito;
- $\checkmark$  Executa o balanço anual, semestral ou mensal que traduz a sua situação perante o exterior, em conformidade com os princípios legais mencionados pelo Plano de Contas;
- Avaliação do passado;
- $\checkmark$  Confiabilidade.

#### **1.3.2 Contabilidade de Gestão**

A Contabilidade de Gestão, ao apurar os custos de produção por centros de custos e por produtos, fornece uma série de informação específica de grande interesse, sobretudo para os decisores internos.

Permite um controlo mais directo e pormenorizado da actividade da entidade, registando as operações realizadas na volta da mesma e tornando-se, logo, numa importante fonte de informação para a tomada de decisão.

As duas Contabilidades são independentes uma da outra, mas completam-se. A tendência actual da Contabilidade esta na informatização dos processos de registo e no tratamento dos dados, deixando as formas tradicionais de revelação sistemática e digráfica das operações. Ora, a Informática está de certo modo relacionada com a Contabilidade, que necessita muito da informatização para fazer os lançamentos de uma empresa e enviar os modelos das finanças (Declaração periódica do IVA, Modelo 22 ou a informação Empresarial Simplificada).

Assim, pode dizer-se que a informática e a Contabilidade são áreas que, apesar de diferentes, se interligam uma com outra, pois ambas trabalham com o objectivo de facilitar o trabalho contabilístico e a recolha de informações.

#### **1.4 Sistema de Normalização Contabilística**

#### **1.4.1 Âmbito**

As empresas portuguesas não podem deixar de adoptar um sistema de relato financeiro similar ao já utilizado pela generalidade dos seus concorrentes no espaço europeu.

Manter o POC/89 colocaria a breve prazo em risco a capacidade competitiva das empresas portuguesas, quer no acesso ao crédito ou na internacionalização do seu negócio, podendo acondicionar o desenvolvimento da economia portuguesa.

O Sistema de Normalização Contabilística foi aprovado, através do Decreto-Lei 158/2009 de 13 de Julho, e é de aplicação obrigatória para os exercícios que se iniciem em/ou após 1 de Janeiro de 2010. O Decreto-Lei 158/2009 revoga o Plano Oficial de Contabilidade (POC) e legislação complementar e é constituído por um conjunto de Normas Contabilísticas de Relato Financeiro (NCFR) e de Normas

Interpretativas (NI), que substituem os vários planos oficiais de contabilidade, assim como as Directrizes Contabilísticas e Decretos-Lei que regulam a actividade contabilística em Portugal até Dezembro de 2009.

O Sistema de Normalização Contabilística tem por base as Normas Internacionais de Contabilidade, é compatível com as Directivas Comunitárias e surge devido à necessidade de realizar uma aproximação aos padrões internacionais em matéria de normalização contabilística. Este novo modelo resulta da opção da União Europeia em aplicar as NIC, em vigor desde de 1 de Maio de 2002. O SNC incorpora as directivas comunitárias e os regulamentos comunitários publicados e surge como resposta nacional à transposição do regulamento (CE) n.º 1606/2002.

Com a adopção do SNC das regras contabilísticas portuguesas (NCRF) aproximamse das Normas Internacionais de Contabilidade que determinam os procedimentos a adoptar em matéria de reconhecimento, mensuração, apresentação e divulgação das contas das empresas. Este processo melhora significativamente o relato financeiro em Portugal.

Porquê um novo Sistema de Normalização Contabilística?

- O POC/89 necessita de revisão técnica no que respeita a aspectos de natureza conceptual, nomeadamente critérios de valorimetria, conceitos de activo, passivo e resultados, …
- Reconhece que o POC/89 é insuficiente para as entidades com maior exigência qualitativa ao nível do relato financeiro;
- As Normas do IASB e o POC não são consistentes entre si em determinados assuntos de carácter contabilístico.

Este novo referencial contabilístico SNC representa um importante marco no modelo normalizado, já que o mesmo passa a incidir sobre conceitos e princípios e não, como no passado, sobre regras e técnicas de registo.

Obriga ainda à utilização de um novo vocabulário contabilístico e de novas formas e metodologias de abordagem aos temas contabilísticos. Levanta questões de articulação

com a legislação fiscal e é um modelo em que se acompanha às diferentes necessidades de relato financeiro, dado o combinado empresarial a que irá ser aplicado.

Porém, a transição para o SNC constituirá um processo complexo e rigoroso, que implicará um esforço de adaptação das empresas e os respectivos profissionais pelas alterações que impõe na organização interna e nos procedimentos, devendo por isso ser preparada com a necessária antecedência.

O Sistema de Normalização Contabilística (SN), que surge na linha da modernização contabilística ocorrida na União Europeia (EU), é composto pelos seguintes Instrumentos:

#### **A Estrutura Conceptual;**

 Em concordância com a Estrutura Conceptual de preparação e apresentação de demonstrações financeiras do IASB.

#### **As Bases para a apresentação de demonstrações financeiras (BADF);**

 Enunciam as regras sobre o que constitui e a que princípios essenciais devem obedecer um conjunto completo de demonstrações financeiras.

#### **Os modelos de demonstrações financeiras (MDF);**

 Sente-se a necessidade de exigência de formatos padronizados, mas flexíveis, para as demonstrações de balanço, de resultados, de alterações no capital próprio e dos fluxos de caixa, assim como um modelo orientador para o Anexo.

#### **O Código de contas (CC);**

 Estrutura codificada e uniforme de contas, para acautelar as necessidades dos diversos utentes, privados e públicos.

#### **As Normas Contabilísticas e do relato Financeiro (NCRF);**

 Núcleo Central do SNC, adaptadas a partir das Normas Internacionais de Contabilidade adoptadas pela EU.

#### **Norma Contabilística e de Relato Financeiro para Pequenas Entidades (NCRF-PE);**

**Normas Interpretativas (NI);**

#### **A Estrutura Conceptual é publicada à parte sobre a forma de Aviso;**

#### **1.4.2 Estrutura Conceptual**

Noção de Estrutura Conceptual

Após algumas pesquisas podemos encontrar algumas definições simples que nos podem ajudar a entender esta noção:

- Ideias ou conceitos coerentes, organizados de tal forma que sejam fáceis de comunicar
- Um conjunto de pressupostos, princípios e definições que um conjunto de profissionais adopta para um trabalho conjunto

A base de pensamento sobre o que fazemos Com estas ideias muito simples, podemos dizer que falar de estrutura conceptual, significa falar da matriz de conceitos que está na base de um edifício coerente e útil á realização de uma qualquer tarefa.

Assim, a estrutura conceptual da Contabilidade pode-se considerar como os alicerces desta ciência, passando pela existência ou não de uma teoria aplicável aos factos que a contabilidade representa de forma a enquadrarmos, os conceitos fundamentais desta disciplina, só assim as normas produzidas poderão ser coerentes entre si e entre este corpo de conceitos.

A estrutura conceptual inclui conceitos que estão subjacentes à preparação e apresentação das demonstrações financeiras (o Balanço, a Demonstração dos resultados, a Demonstração das alterações na posição financeira e a Demonstração de fluxos de caixa) para utentes externos.

A Estrutura Conceptual do Sistema de Normalização Contabilística visa:

- Criação de novas normas;
- Ajudar os preparadores das demonstrações financeiras na aplicação das Normas Contabilísticas e de Relato Financeiro (NCRF);
- Avaliação e revisão de normas existentes;
- Ajudar a formar opinião sobre a adesão das demonstrações financeiras às NCRF;
- Permitir prestação de informação mais neutra;
- Aumentar a comparabilidade, credibilidade e compreensão da informação financeira;
- Resolver problemas contabilísticos principalmente na ausência de orientação institucional;

Vantagens da existência de uma Estrutura Conceptual:

- Proporcionar a comparabilidade das contas anuais;
- Constituir-se num ponto de referência para a resolução de questões específicas na ausência de normas concretas;
- Aumentar o conhecimento e a confiança dos aproveitadores das DF;
- Ajudar os utentes na interpretação da informação contida nas demonstrações financeiras.

# **Capítulo II Empresa Receptora do Estágio**

#### **2.1 CARACTERIZAÇÃO DA EMPRESA**

**Denominação social:** Coutinho & Marques, Lda.

**Número de Identificação:** 5044323368

**Estrutura Jurídica:** Sociedades por quotas

- **Classificação de actividade económica:** 69200 Actividades e Consultoria, e consultoria fiscal
- **Capital social:** 5000€, ao que corresponde uma quantia 2750 Euros a uma das sócias, os restantes 2250 Euros correspondem a outra sócia.

**Telefone:** 271212083

**Fax:** 271212083

**E-mail:** Coutinho.marques@sapo.pr

**Data da constituição da sociedade:** Empresa constituída por escritura pública, lavrada no Cartório Notarial de Coimbra, em 15 de Janeiro de 1999.

**Sócios: -** Maria das Neves Fernandes Coutinho Antunes

- Maria do Céu Marques Ferreira Monteiro

**Número de trabalhadores: 2**

**Horário de funcionamento:** 09:00/13:00

14:00/18:00 De Segunda à Sexta

#### **2.2 Breve Historial da Empresa**

A empresa Coutinho & Marques, Lda, com sede na Guarda foi constituída por escritura pública, lavrada no cartório Notarial de Coimbra, em 15 de Janeiro de 1990.

A empresa manteve desde a sua criação a mesma estrutura organizacional, a qual é constituída por duas sócias, daí juridicamente ser caracterizada por sociedade por quotas. O nome da empresa vem da origem dos apelidos de ambas as sócias.

O seu sector de actividade principal é contabilidade, pois dedica-se ainda ao sector de Consultoria Fiscal.

Nesta empresa os clientes estão repartidos por Contabilidade Organizada e Contabilidade não Organizada. A Contabilidade é feita trimestralmente, no entanto a empresa da qual eu irei falar a Contabilidade é feita mensalmente, caso único.

#### **2.3 Serviços Prestados**

A Coutinho&Marques, LDA., têm um leque diversificado de Serviços, nomeadamente:

- Constituição Legal de Empresas;
- Contabilidade e Fiscalidade;
- Gestão de Pessoal:
- Gestão de Tesouraria e Gestão Administrativa;
- Consultoria Fiscal, Financeira, Informática;

#### **2.4 LOCALIZAÇÃO GEOGRÁFICA**

A empresa COUTINHO&MARQUES, LDA localiza-se na Guarda (Figura 1).

**Figura1:** Localização geográfica

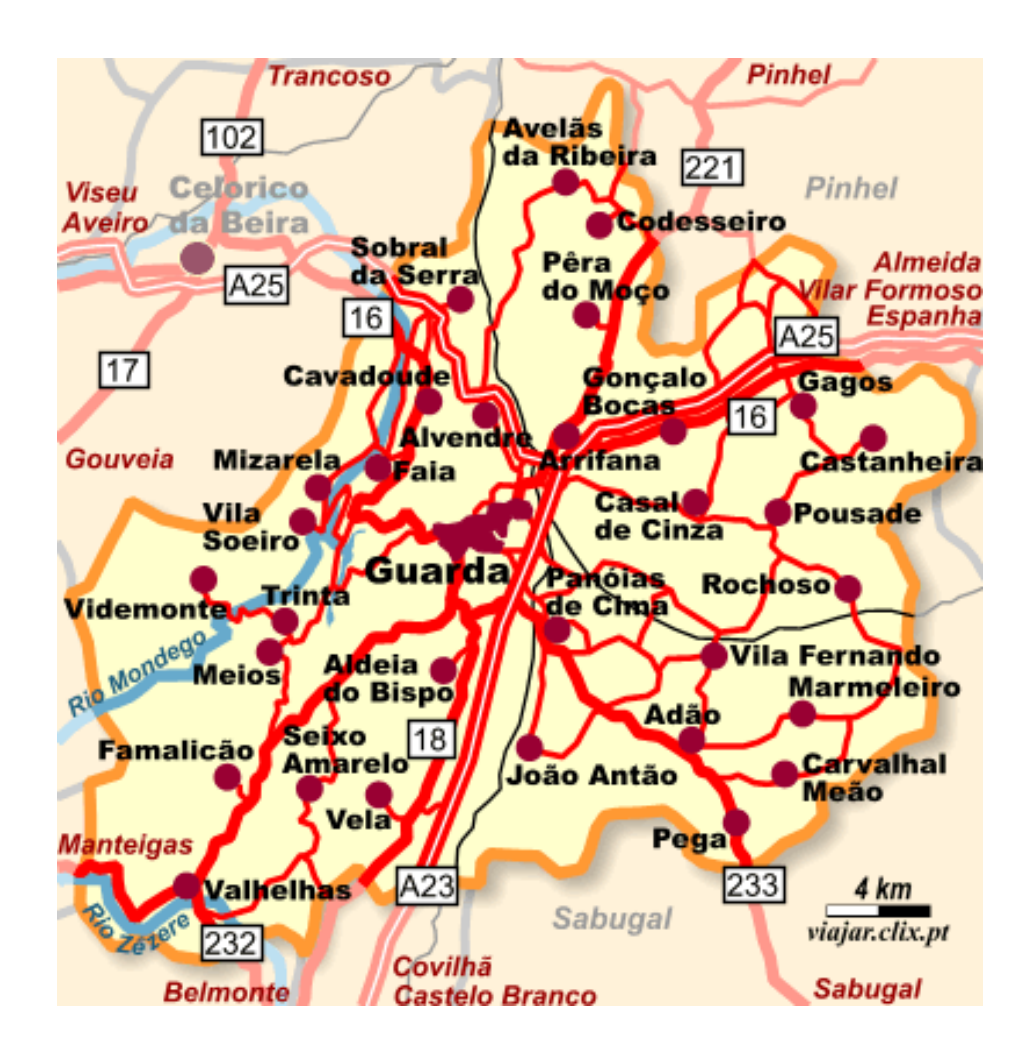

#### **2.5 Equipa da Empresa**

A empresa Coutinho&Marques, Lda conta com duas colaboradoras, sendo uma delas sócia gerente e TOC. (Figura 2).

**Figura2:** Equipa da Empresa

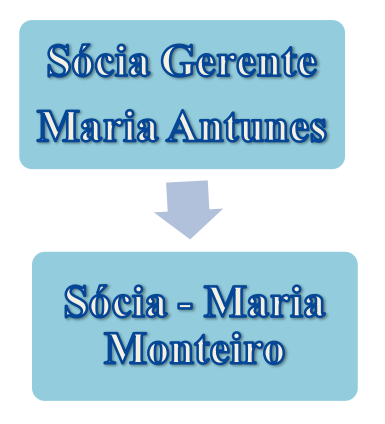

**FONTE: ELABORAÇÃO PRÓPRIA.**

# **CAPÍTULO III ACTIVIDADES DESENVOLVIDAS NO** ESTÁGIO

#### **3.1 Objectivos de Estágio**

Nos objectives do Estágio do CET pretende-se, deste:

- uma adaptação ao ambiente de trabalho;
- um bom relacionamento interpessoal;
- uma experiência especifica na área, que possa promover e facilitar a integração do aluno no mundo do trabalho;
- possibilitar uma maior adaptação entre a saída do sistema educativo e o contacto com a nova realidade que é o mercado de trabalho;
- complementar e aperfeiçoar as competências aprendidas

#### **3.2 Plano de Estágio**

O estágio curricular baseou-se na área da Contabilidade, nomeadamente adquirindo conhecimento relativo à forma como se organizam as contas no âmbito dos planos de contas aplicáveis. As tarefas que foram propostas pelo supervisor de estágio foram as seguintes:

- $\checkmark$  Conhecimento do funcionamento e estrutura da empresa;
- $\checkmark$  Conhecimento dos clientes e fornecedores;
- $\checkmark$  Arquivo de documentos;
- $\checkmark$  Recepção e organização dos documentos contabilísticos e fiscais;
- $\checkmark$  Aprendizagem relacionada com o programa de gestão;
- Classificação de documentos;
- $\checkmark$  Lancamento informático dos documentos:
- $\checkmark$  Arquivo dos documentos após o seu lançamento;
- $\checkmark$  Apuramento do IVA e preenchimento da respectiva Declaração;
- $\checkmark$  Registo informático dos documentos;
- Processamento de ordenados e salários.

#### **3.3 Actividades desenvolvidas na Coutinho & Marques**

O meu estágio foi realizado na Empresa Coutinho e Marques. A Contabilidade da empresa no geral é efectuada trimestralmente, tendo um caso singular em que a Contabilidade é feita mensalmente.

A empresa de Contabilidade utiliza como programa informático o Desinel.

A empresa Coutinho e Marques, Lda demonstrou disponibilidade, apoio durante estes meses de estágio. Fui acompanhando todo o funcionamento interno da empresa, para me integrar o melhor possível. Após a minha integração, realizei todas as tarefas que me foram propostas, algumas com um pouco de dificuldade mas que ao longo do tempo fui ultrapassando.

As actividades que desenvolvi foram, na sua totalidade, em função do regime de Contabilidade Organizada, tendo em conta que este regime é bastante complexo.

Ao longo do estágio também foi realizado trabalho no exterior, como deslocações às empresas dos clientes, às instalações bancárias, à repartição de Finanças local, à segurança social e aos correios.

#### **3.4 Identificação da Empresa "Frutas Joaquim"**

Com a impossibilidade de abranger todas as empresas cujos documentos com que estive em contacto, optei assim por escolher uma das empresas com a qual tive mais contacto ao longo do estágio.

É uma empresa titulada por um só indivíduo ou uma pessoa singular, que afecta bens próprios à exploração da sua actividade económica.

#### **Denominação Social:** "Frutas Joaquim"

**Capital Social:** não tem um montante mínimo obrigatório para o capital social, pois a lei não estabelece um montante mínimo obrigatório, já que o empresário em nome individual responde, ilimitadamente, pelas dívidas da empresa.

#### **Data de Inicio de Actividade:** 12/05/1986

#### **Nº de trabalhadores:** 2

A actividade principal da Frutas Joaquim é a distribuição de produtos alimentares.

A "Frutas Joaquim" é uma empresa que possuí uma contabilidade organizada, uma vez que cumpre os requisitos exigidos no artigo do CIRS/ Anexo B, ou seja, trata-se de uma sociedade comercial, que exerce a título principal comercial com sede em território nacional, sujeita a IVA em regime normal mensal.

#### **3.5 Procedimentos Contabilísticos**

#### **3.5.1 Recepção de Documentos**

Qualquer entidade sente a necessidade de registar a sua actividade económica e que constitui o domínio de actuação da Contabilidade Geral.

O trabalho contabilístico a desenvolver, em qualquer gabinete de contabilidade, iniciase com a recepção dos documentos. Este procedimento consiste em receber os documentos dos clientes que digam respeito ao desenrolar da actividade económica da empresa.

Estes são obtidos trimestralmente ou mensalmente, entregues pelos clientes, que serão colocados provisoriamente em dossiês de documentos por lançar É importante que a entrega dos documentos fiscais seja feita atempadamente pelos clientes, para que assim se possa cumprir os prazos legais estabelecidos.

#### **3.5.2 Organização de Documentos**

O procedimento seguinte é a organização de documentos. Este processo consiste numa das tarefas mais básicas da contabilidade, uma vez que quanto maior for a organização dos documentos mais fácil será encontra-los, sempre que seja necessário.

Na empresa os documentos entregues são ordenados por ordem decrescente de data e separados por tipos de documentos: Recibos, facturas, documentos bancários, vendas, compras, e despesas diversas.

#### **3.5.3 Classificação e Lançamentos de Documentos**

Após separar e organizar todos os documentos segue-se a fase crucial, a classificação. De forma individual, cada documento é devidamente classificado. Este processo requer um grande rigor, concentração e responsabilidade por parte de quem o faz respeitando o n°5 do artigo 36º do CIVA que refere que as facturas ou documentos equivalentes devem ser datados, numerados sequencialmente e devem conter alguns elementos importantes, tais como as várias taxas de IVA e número de identificação fiscal, por exemplo.

A classificação é feita de acordo com as normas que constam no SNC.

Esta obedece ao sistema digráfico, em que o débito é igual ao crédito. Neste método, todo o débito numa conta origina o crédito noutras, e vice-versa, ou seja, cada facto patrimonial determina um registo em duas ou mais contas, para que ao valor de cada débito corresponde sempre a um crédito de igual valor.

Cada gabinete de contabilidade ou empresa utiliza a sua própria forma de contabilização. Nesta caso, o Gabinete utiliza o método de contabilização directa nos documentos e consiste em manualmente e com caneta vermelha, identificar as contas e inclusive os débitos e os créditos respectivamente, separados por uma barra horizontal com o crédito na parte de baixo e débito na parte de cima.

Para que a classificação de cada documento seja feita, é necessário recorrer ao plano de contas do SNC, adaptado à empresa, para isso utilizou-se o Sistema Informático de Contabilidade "Desinel" que nos vai permitir a consulta das contas bem como posteriormente o seu lançamento.

A empresa dispõe de vários Diários, para facilitar o seu lançamento e organização. Os utilizados pela empresa, são os seguintes:

#### **Diário de Compras**
Neste Diário constam facturas e facturas/recibos de fornecedores, notas de crédito, notas de débito, vendas a dinheiro, recibos, entre outras operações e despesas suportadas pela empresa, ordenadas de acordo com a numeração atribuída ao documento.

# **Diário de Vendas**

Arquivo de todas as facturas, notas de crédito e débito emitidas a clientes, de modo a possibilitar o registo de todas as operações, ordenadas de acordo com a numeração sequencial atribuída.

# **Diário de Operações Diversas**

Tal como o próprio nome indica este diz respeito a vários documentos que não se incluem nos diários anteriores, mais as diversas despesas que a empresa tem de suportar.

Engloba processamentos de salários, amortizações, apuramento do IVA, rendas relativas ao arrendamento, Segurança Social, entre outros.

#### **3.5.4 Lançamentos Contabilísticos**

Após a fase da classificação, inicia-se o lançamento no software contabilístico. Na empresa Coutinho&Marques utiliza-se o programa informático Desinel. Começa-se com a identificação da empresa, bem como a data em que se pretende efectuar o registo, para se dar inicio ao registo dos lançamentos, entra-se na opção "lançamentos". De seguida escolhe-se a operação a realizar e introduzem-se os dados do documento.

#### **3.5.5 Arquivo de Documentos**

A obrigatoriedade do arquivo de documentos, quer contabilísticos, quer fiscais, é reforçada pelo nº1 do artigo 52º do CIVA, ao determinar que:

*Os sujeitos passivos são obrigados a arquivar e conservar em boa ordem durante 10 anos civis subsequentes todos os livros, registos e respectivos documentos de suporte, incluído, quando a contabilidade é estabelecida por meios informáticos, os relativos á analise, programação e execução de tratamento.*

Na execução da Contabilidade todos os lançamentos devem apoiar-se em documentos comprovativos, devidamente datados e serem apresentados a qualquer momento.

Os documentos são guardados nos respectivos diários num dossiê de arquivo, sendo estes devidamente identificados com o nome do diário, respectivo mês e ano a que o do documento trata

#### **3.5.6 Contabilização de Documentos**

Para uma melhor compreensão do trabalho desenvolvido ao longo do período de estágio irão ser apresentados alguns exemplos de contabilização de documentos

#### *Venda a Crédito de Mercadoria*

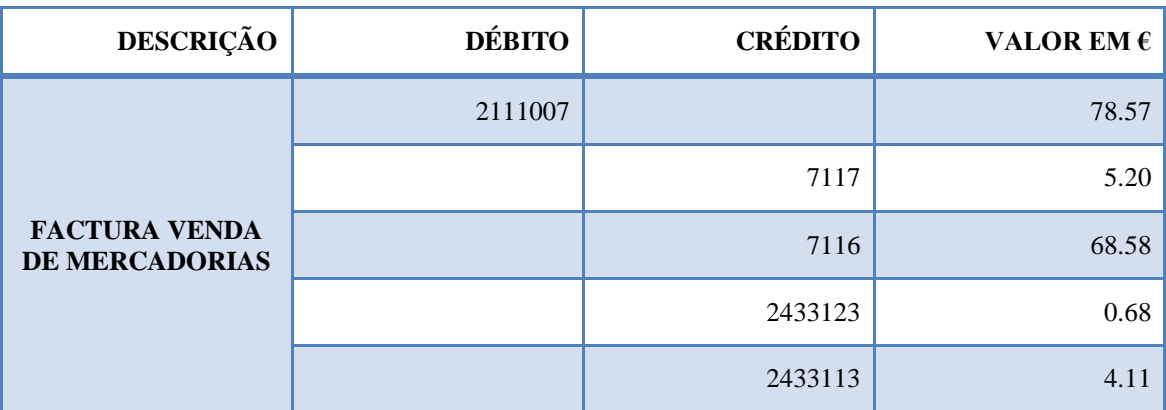

**QUADRO 1:** Contabilização de uma factura de venda de Produtos

**Fonte:** Anexo 2

O quadro 1 mostra como se deve proceder á classificação de uma venda de mercadorias, tratando-se esta de uma transmissão de bens, começa-se por se debitar a conta 2111007, pelo valor total da venda. Em seguida credita-se a conta 7117 (Tx13%) e 7116 (Tx6%) pelo valor líquido do bem. E para finalizar o lançamento credita-se a conta 2433113 (Tx6%) e2433123 (Tx13%) do IVA liquidado uma vez que se trata de uma venda.

# *Compra de Mercadoria*

**QUADRO 2:** Contabilização de uma venda a dinheiro de um fornecedor

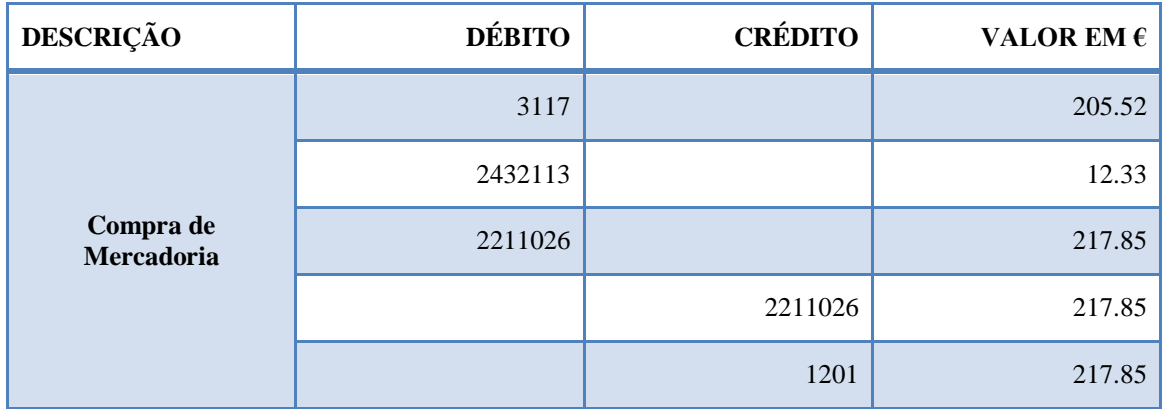

**FONTE: ANEXO 3**

# *Factura/ Recibo de Combustíveis*

Relativamente aos combustíveis, três situações distintas podem ocorrer:

- *Ser totalmente dedutível;*
- *Parcialmente dedutível;*
- *Sem qualquer direito a dedução, conforme as alíneas a) e b) do nº1 do Artigo 21º do CIVA.*

No entanto, excluem-se do direito à dedução as facturas/recibo relativo ao consumo de gasóleo de viaturas de mercadorias com peso inferior a 3500 quilogramas.

Quanto ao gasóleo, conforme a alínea b), nº1 do artigo 21ºdo CIVA, o IVA suportado pode ser dedutível na sua totalidade ou apenas em 50% do seu valor. No caso específico em que a despesa relativa ao gasóleo corresponde a consumos de viaturas de uma empresa que são o principal instrumento de trabalho, o IVA é dedutível na sua totalidade.

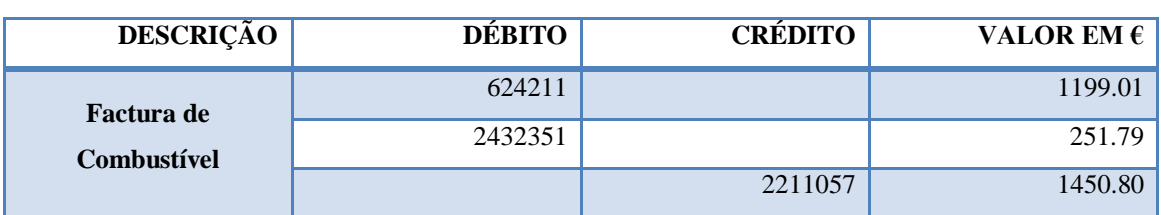

**QUADRO 3**: Contabilização de factura de combustíveis Gasóleo

**Fonte:** Anexo 4

A factura de combustível diz respeito à viatura pesada de matrícula 35-CD-78

# *Factura/Recibo da TMN- Telecomunicações Móveis Nacionais, S.A.*

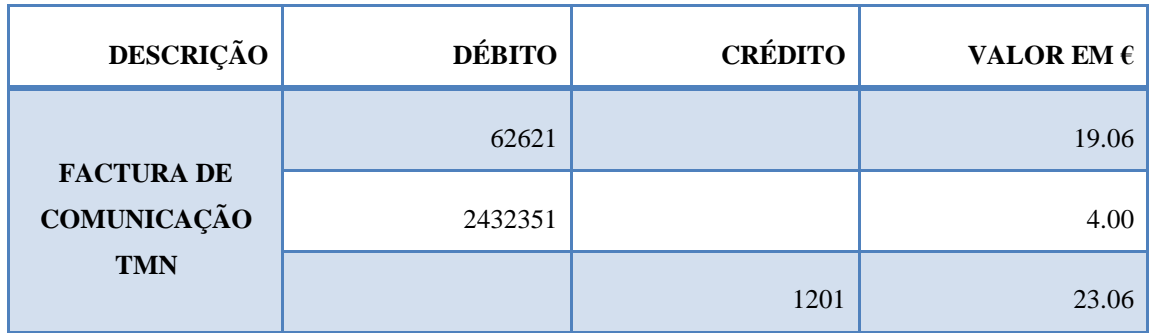

**QUADRO 4:** Contabilização de comunicações

**Fonte:** Anexo 5

O quadro nº 4 mostra como se classifica um gasto para uma empresa, como é o caso da factura da Telecomunicações Moveis Nacionais (TMN), começa-se por debitar a conta da classe 6- Custos e Perdas, mais especificamente a conta 62621 pelo seu valor líquido. E como se trata de um serviço o IVA é dedutível e tributado a taxa normal (21%). Em contrapartida credita-se a conta 1201 pelo valor total da despesa.

#### **Cálculos Auxiliares:**

- **(1)**  $(23,06€ / 1.21 = 19,06€$
- $(2)$  21,76€ 19,06€ = 4,00€

# *Pagamento da Segurança Social*

**Quadro 5:**Contabilização do pagamento à Segurança Social

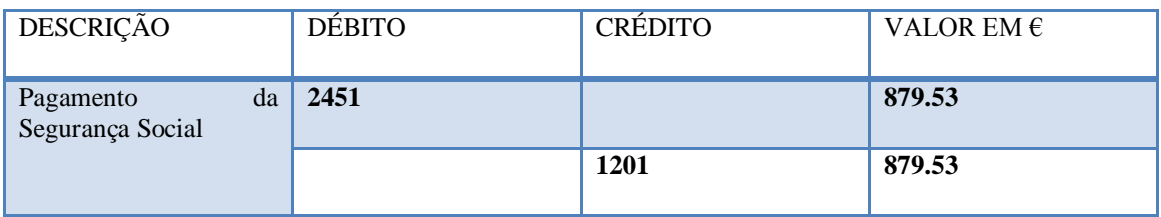

**Fonte: Anexo 6**

# *Factura/Recibo da EDP referente ao fornecimento de energia eléctrica*

Este tipo de fornecimentos incide a taxa reduzida de 6%. Relativamente à dedução do IVA, este encontrase regulamentado no nº1 dos artigos 19º e 20º, do CIVA.

# **QUADRO 6:**Contabilização de facture de electricidade

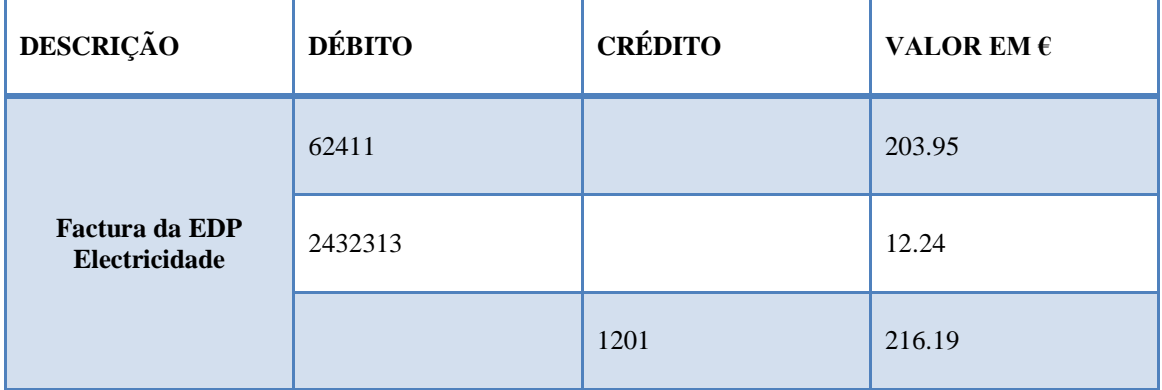

**Fonte:** Anexo 7

#### **Cálculos Auxiliares:**

 $(1)$   $(216,19 \text{E} / 1.06 = 203,95 \text{E})$ **(2)** 216,19€ - 203,95€ = 12,24€

O quadro nº 6 demonstra como se classifica um gasto para uma empresa, como é o caso da factura da Electricidade, começa-se por debitar a conta da classe 6- Custos e Perdas, mais especificamente a conta 62411 pelo seu valor líquido. E como se trata de um serviço o IVA é dedutível e tributado a taxa reduzida (6%). Em contrapartida credita-se a conta 1201 pelo valor total da despesa.

# *Recibo do Fornecedor*

O registo de um recibo de um fornecedor efectua-se debitando a conta de fornecedor 2211026 e credita-se a conta caixa ou depósitos à ordem (conta111/1201)

**QUADRO 7:**Contabilização de um recibo a fornecedor

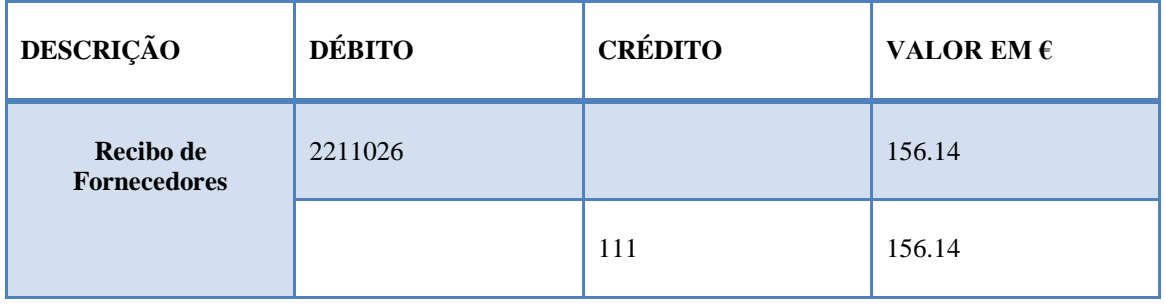

**FONTE: ANEXO 8**

# *Recibo a Cliente*

O registo de um recibo de um cliente efectua-se debitando a conta caixa (111) e credita-se a conta de clientes (2111022) pelo valor do recibo.

# **QUADRO 8:**Contabilização de um recibo a Cliente

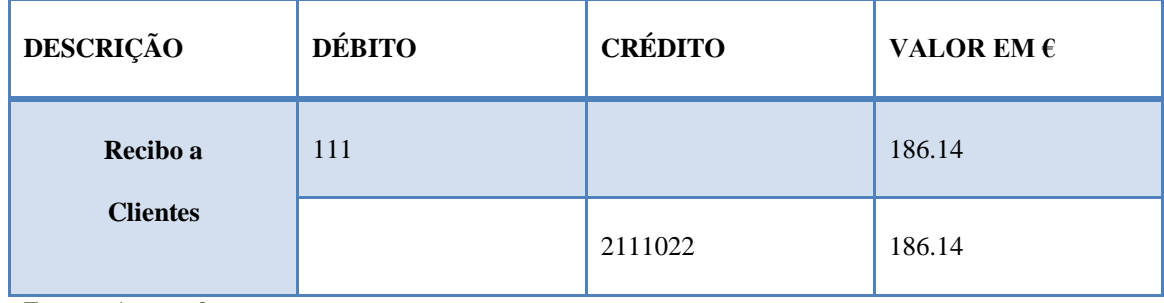

**FONTE: ANEXO 9**

# *Documentos do Banco*

Contabilização de notas de lançamento (depósitos)

#### **QUADRO 9:**Contabilização de depósitos

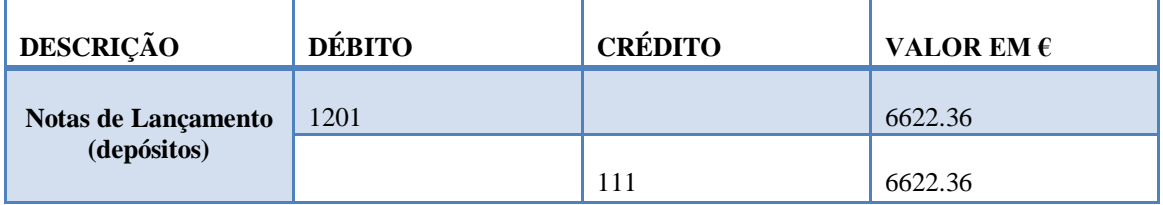

**FONTE: ANEXO 10**

#### Pagamento de seguros

**Quadro 10:**Contabilização de seguros

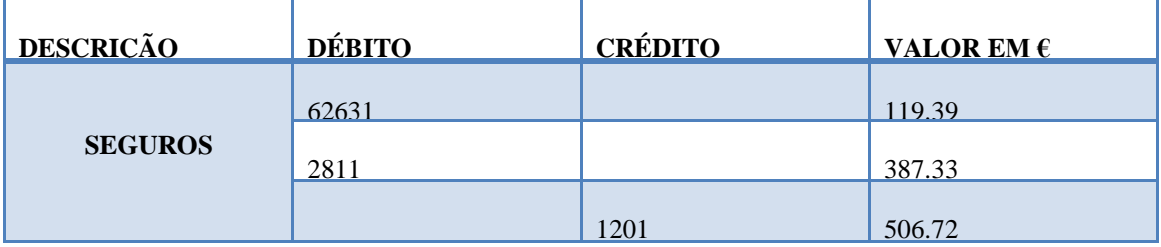

**FONTE: ANEXO 11**

Outra despesa é o pagamento de seguros, assim debita-se a conta de FSE relativa a seguros (conta **62631**) por contrapartida da conta gastos a reconhecer (conta **2811**), e credita-se a conta de depósitos a ordem (conta **1201**).

Aquisição de material de escritório

**Quadro 11:**Contabilização de compra de material de escritório

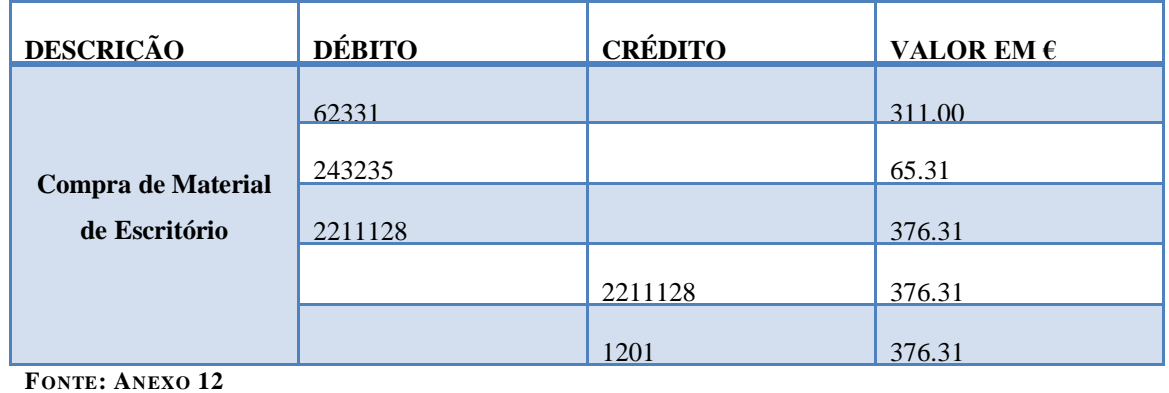

Outra despesa é a aquisição de material de escritório, deste modo debita-se a conta FSE relativa a materiais, a conta do IVA dedutível à taxa normal, por contrapartida da conta fornecedores (conta **2211128**) e conta depósito (conta **1201**).

# *Gastos com conservação e reparação de veículo*

**Quadro 12:**Contabilização de gastos com veículos

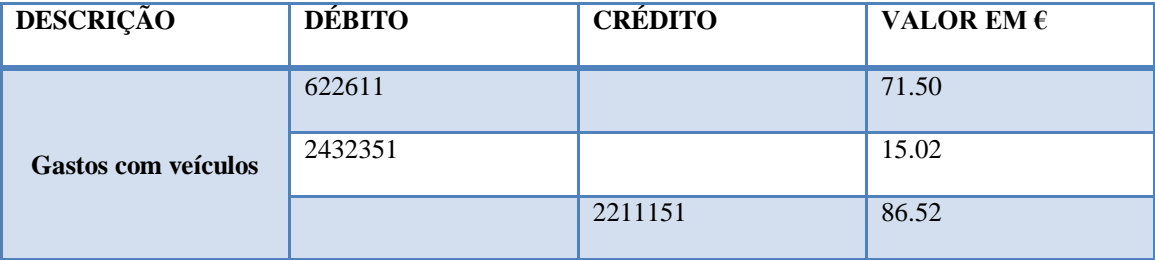

**FONTE: ANEXO 13**

Outra despesa que a empresa suporta são gastos com veículos, em que é debitada a conta FSE relativa a conta de conservação e reparação (conta **622611**), conta do IVA dedutível à taxa normal (conta **2432351**) e por contrapartida a conta fornecedores (conta **2211151**).

#### *Transporte de mercadoria*

**Quadro 13:**Contabilização de gastos com transporte de mercadoria

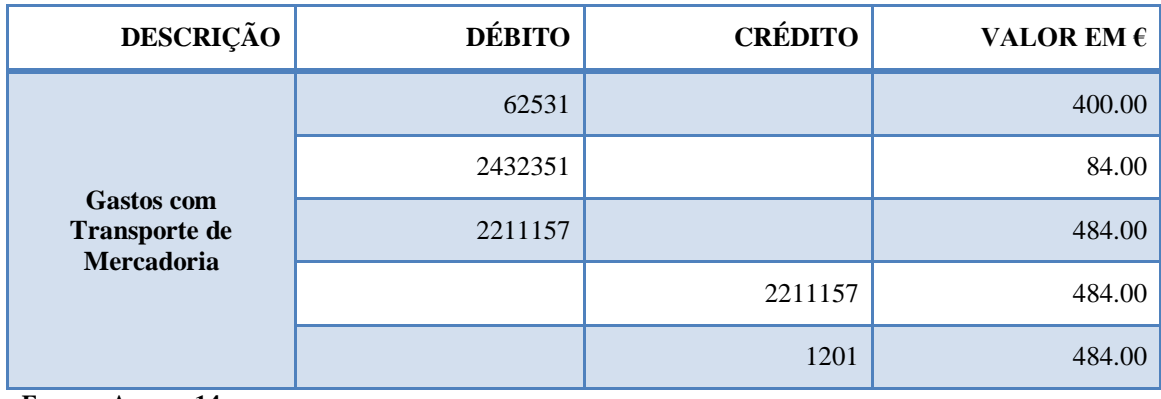

**FONTE: ANEXO 14**

No que respeita à contabilização da despesa com transportes de mercadoria, è debitada a conta FSE referente transportes (conta **62531**), a conta do IVA dedutível (conta 2432351) e ainda a conta fornecedores (conta **2211157**) por contrapartida das contas Fornecedores (conta **2211157**) e da conta depósitos à ordem (conta **1201**).

# *Compra de artigos para oferta*

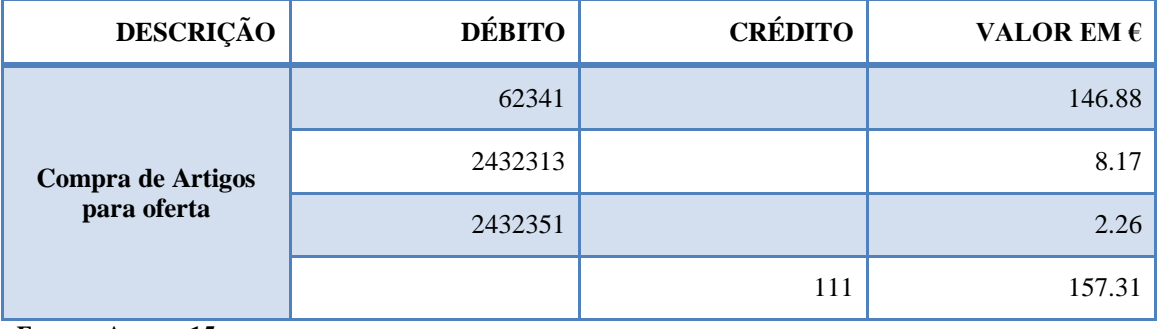

**Quadro 14:**Contabilização de compra de artigos para oferta

**FONTE: ANEXO 15**

O registo da seguinte factura de compra de artigos para oferta procede-se da seguinte forma, debita-se a conta de FSE (conta **62341**), a conta do IVA dedutível à taxa reduzida (conta **2432313**) e a conta do IVA dedutível á taxa normal (conta **2432351**) por contrapartida da conta caixa (**111**).

# **3.5.7 Ordenados e Salários**

O processo começa com a comunicação dos clientes dos dados relativos ao mês anterior, tais como, o número de dias de trabalho, faltas (justificadas e injustificadas), abonos por falhas, ajudas de custos, horas extraordinárias, comissões, baixas médicas, férias e subsídios.

No programa informático existe todo a informação de cada funcionário, tornando-se mais fácil inserir os dados. Quando os dados são todos inseridos é emitido o recibo de vencimento em duplicado de cada funcionário. O original é assinado pelo funcionário que será devolvido á entidade patronal como forma de comprovar o seu pagamento, o duplicado fica assim em poder do funcionário.

As remunerações do trabalho estão sujeitas a contribuições para a Segurança Social e ao Imposto sobre o Rendimento de Pessoas Singulares (IRS). Mensalmente são efectuados descontos para a Segurança Social de acordo com as percentagens estabelecidas, que incidirão sobre o vencimento ilíquido. As taxas aplicáveis são as seguintes:

**FIGURA 3**: Taxas Sociais Únicas (TSU)

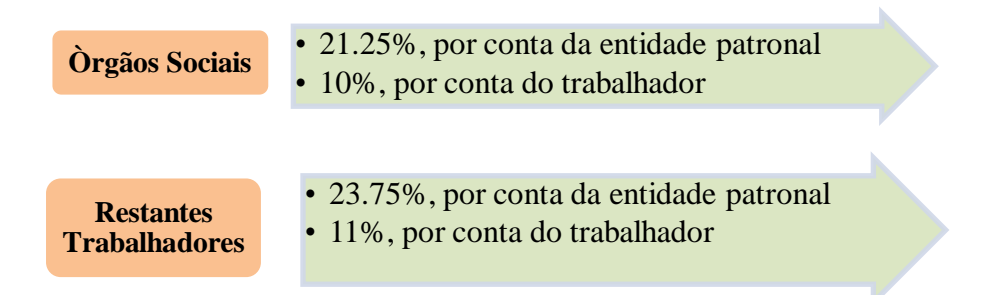

#### **Fonte:** Adaptado da Segurança Social

Os órgãos sociais beneficiam de uma redução de Taxa de Segurança Social, tanto para a entidade empregadora como para o trabalhador.

Nas empresas em que têm um trabalhador inscrito como primeiro emprego, não têm encargos com a TSU porque beneficiam de um apoio à criação de novos postos de trabalho, pelo que apenas se efectua o desconto da TSU por conta do trabalhador.

Em conformidade com o artigo 18º do Decreto-Lei 295/86 de 19 de Setembro, o pagamento das referidas contribuições deve ser efectuado até ao dia 15 do mês seguinte àquele a que respeitam.

O pagamento deve ser efectuado, através:

- Pagamento directo no Centro Regional de Segurança Social, através de cheque ou numerário, caso o valor não seja superior a 150.00,00€;
- \* Transferência bancária ou via Internet, através do site [WWW.seg-social.pt](http://www.seg-social.pt/) em que não existe limite.

# *Processamento de Ordenados e Salários*

**Quadro 15:**Contabilização processamento do Ordenado dos Trabalhadores

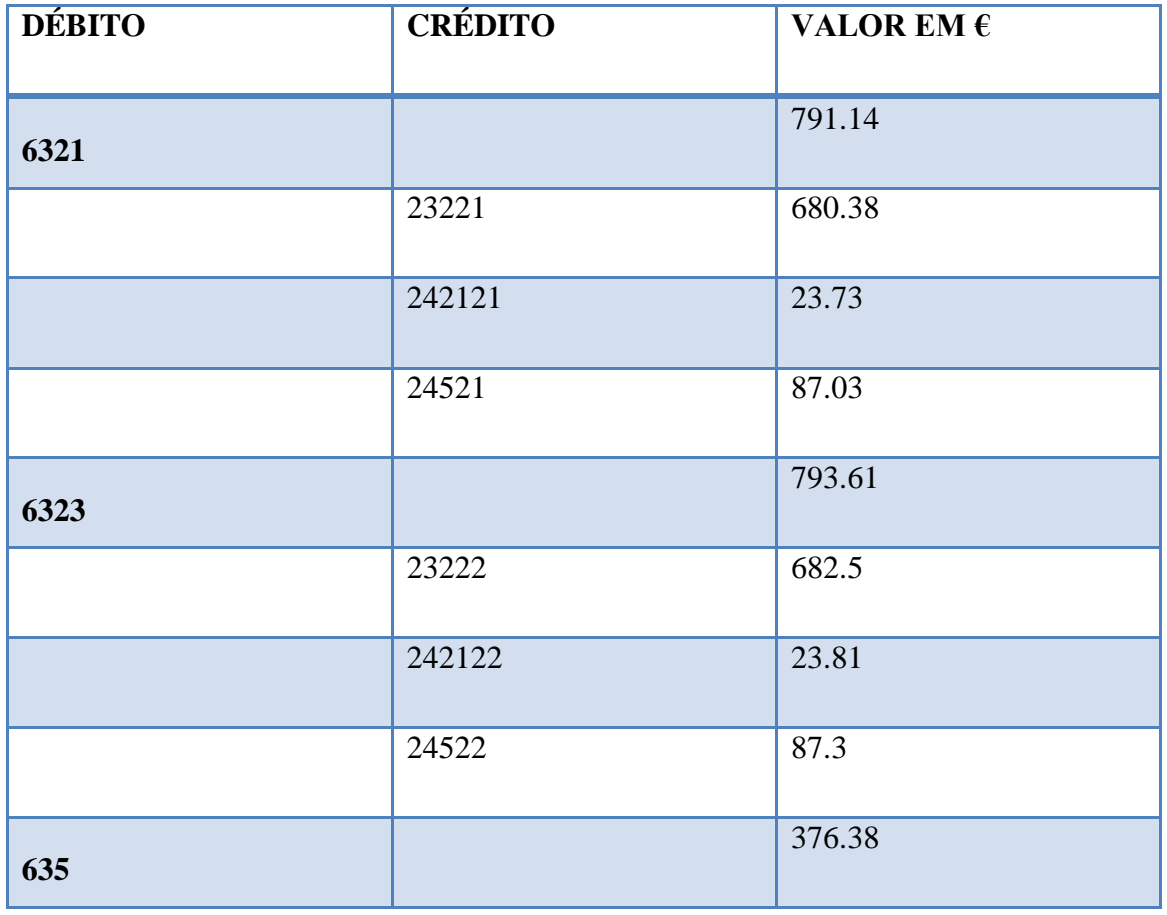

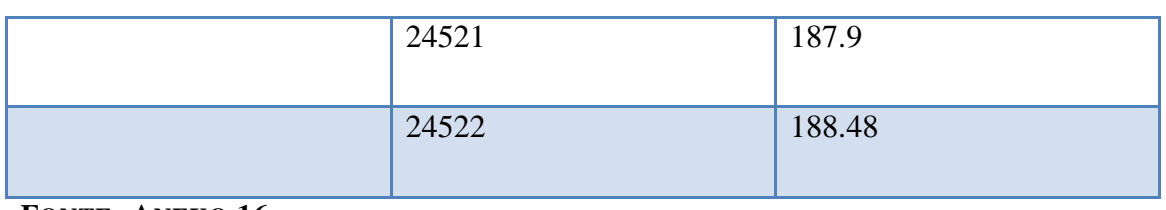

**FONTE: ANEXO 16**

# *Pagamento do Ordenado*

#### **Quadro 16:** Contabilização do pagamento de ordenados e salários

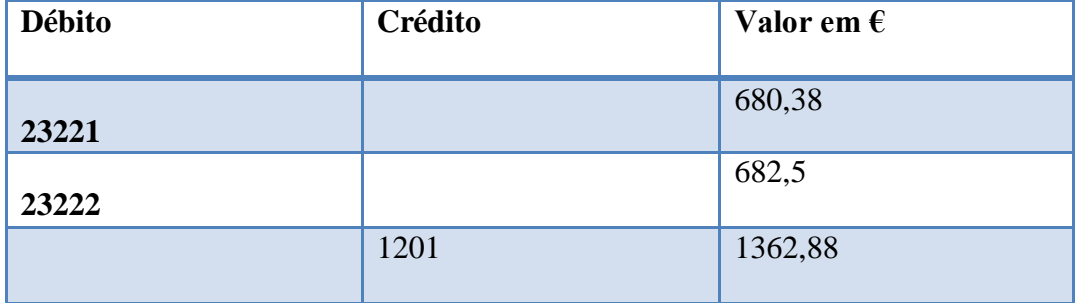

**FONTE: ELABORAÇÃO PRÓPRIA**

# *Pagamento à Segurança Social*

# **Quadro 17:** Contabilização do pagamento à segurança Social

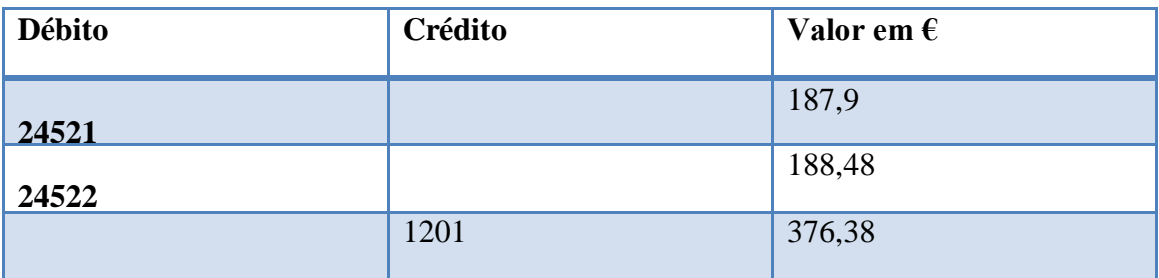

**FONTE: ELABORAÇÃO PRÓPRIA**

# **4.6 Trabalhos realizados no exterior**

Estagiar num gabinete de Contabilidade tem as suas vantagens, embora se tenha mais trabalho do que numa empresa, que apenas trata dos seus assuntos, num gabinete há sempre um leque variado de trabalhos para fazer de todo o tipo e ordem.

Embora o relatório e o estágio em si, diga respeito à parte contabilística, realizei com um enorme prazer, outro tipo de trabalhos que não estão directamente relacionados com a área, tais como:

#### **Segurança Social**

Acompanhamento de um responsável do gabinete, inscrições de trabalhadores e sócios gerentes nas empresas, preenchimento do formulário de Segurança Social para entrada de registo (inscrição). Assim, como na parte da tesouraria efectuar o pagamento da segurança social de trabalhadores independentes.

#### **Repartição de Finanças**

Deslocação à Repartição de Finanças para efectuar o preenchimento e a entrega da declaração de inscrição no registo/inicio de actividade e outro tipo de declarações, no que diz respeito à tesouraria efectuar pagamentos de documentos emitidos pela repartição, como por exemplo IVA, IRC, etc. e também retenções na fonte IRS e imposto selo bem como a compra de impressos para eventualmente preencher.

#### **Instituição Bancária**

Fiz esta deslocação frequentemente, para depósitos de numerário ou cheque relativamente a avenças pagas elos clientes, como outro tipo de pagamentos, de Segurança Social de trabalhadores das empresas, seguros entre outros.

# **CAPÍTULO IV CONTROLO INTERNO**

#### **4.1 Controlo Interno**

O Controlo Interno é um processo efectuado pela Gestão e que tem como objectivo a prevenção e a detecção de erros, assim como ter uma maior precisão dos registos contabilísticos e a atempada preparação de informação financeira. Por mais pequenas que sejam as empresas todas devem possuir um Sistema de Controlo Interno nas suas operações contabilísticas.

Assim as práticas de controlo interno com as quais tive mais contacto foram as seguintes:

#### **4.2 Conferência de Saldos Clientes e Fornecedores**

Esta prática de controlo interno tem como objectivo verificar se as facturas de fornecedores e clientes foram pagas, e se ambas as contas apresentam saldos idênticos, para isso temos de analisar os extractos de contas de clientes e fornecedores nas respectivas contas.

De acordo com o SNC, recomenda-se que *sistema de controlo interno deve incluir o seguinte aspecto:*

 *Deve proceder-se à circularização periódica, por exemplo, semestral, dos saldos de clientes e fornecedores.*

Para analisarmos a conta de clientes, temos de ter em conta que os débitos correspondem às facturas e os créditos aos recibos, e na conta de fornecedores os débitos correspondem aos recibos e notas de crédito bem como os créditos às facturas. Se eventualmente e depois de analisado alguma factura não estiver dada como paga ou estar algum recibo que não corresponde à factura, teremos de recorrer à pasta dos diversos para conferir o documento em questão.

Em anexo encontra-se um extracto de cliente e fornecedor (Anexo 17)

#### **4.3 Mapas de Depreciações e Amortizações**

O mapa de depreciações e amortizações é uma outra prática de controlo interno, onde nele consta todo o Activo Fixo Tangível da empresa e que serve para calcular as depreciações. Este documento descrimina todo o tipo de Activo Fixo Tangível, que se encontra dividido em: edifícios e outras construções; equipamento básico; equipamento de transporte; ferramentas e utensílios e equipamento administrativo.

De acordo com o SNC, art.º 21.º recomenda-se que (Rodrigues, 2009:434):

*"1- Os sujeitos passivos devem incluir, no processo de documentação fiscal previsto nos artigos 130º do Código do IRC e 129º do Código do IRS, os mapas de depreciações e amortizações de modelo oficial, apresentando separadamente:*

*Os elementos que entraram em funcionamento até 31 de Dezembro de 1988;*

*Os elementos que entraram em funcionamento a partir de 1 de Janeiro de 1989;*

*Os elementos que foram objecto de reavaliação ao abrigo de diploma de carácter fiscal.*

*2- Os mapas a que se refere o número anterior devem ser preenchidos de acordo com a codificação expressa nas tabelas anexas ao presente decreto regulamentar, e que dele fazem parte integrante.*

*3- A contabilização organizada nos termos do artigo 123º do Código do IRC e do artigo 117º do Código do IRS deve permitir o controlo dos valores constantes dos mapas referidos no n.º 1 em conformidade com o disposto no presente decreto regulamentar e na demais legislação aplicável."*

Estes mapas são criados pelo programa informático (Desinel) automaticamente, mas para deve-se introduzir vários dados tais como: o código de acordo com a tabela anexa ao Decreto Regulamentar nº 25/2009, de 14 de Setembro e a respectiva taxa, o tipo de activo (fixo tangível ou intangível), o ano de aquisição do bem, número de anos de utilidade e valor de aquisição que se encontram no balancete analítico de Dezembro. Depois de introduzidos todos estes dados, o programa encarrega-se de efectuar os restantes cálculos automaticamente.

Seguidamente passam-se os valores das depreciações e amortizações acumuladas para a coluna de depreciações e amortizações de exercícios anteriores, estas nunca podem ser superiores aos valores do exercício. Quando estes valores forem iguais é porque o bem está totalmente amortizado.

O valor dos Activos Fixos Tangíveis a incluir no balanço é o Valor de Aquisição (-) as Amortização Acumuladas.

A contabilização das depreciações movimenta as seguintes contas:

Deve-se debitar a conta 64 – Gastos de depreciação e de amortização (com as respectivas subcontas) pelas depreciações e amortização do período por contrapartida da conta 42 -Propriedades de investimento, 43 – Activos Fixos Tangíveis e 44 – Activos Intangíveis, conforme o caso.

Em anexo apresenta-se um exemplo de um mapa de depreciações (Anexo 18).

# **CAPÍTULO V IMPOSTOS**

# **5.1 Impostos Indirectos**

# **5.1.1 Enquadramento**

IVA é o imposto sobre o valor acrescentado. É um imposto que incide sobre o consumo de praticamente todos os bens e serviços. Sempre que um consumidor adquire um bem, tem de pagar não só o valor do bem mas também o valor correspondente ao IVA a uma taxa que varia entre seis e vinte e três por cento. Segundo nº.1 do artigo 1.º do CIVA o IVA incide também sobre a generalidade das operações económicas efectuadas quer no interior do território nacional quer no exterior, nomeadamente:

- Transmissões de bens e prestações de serviços em território nacional, por um sujeito passivo agindo como tal;
- Operações intracomunitárias efectuadas no território nacional, tal como são definidas e reguladas no Regime do IVA nas Transacções Intracomunitárias. (Aditada pelo decreto-lei nº 290/92, de 28 de Dezembro);
- Importações de bens.

Então podemos dizer que o IVA é um imposto geral que visa a tributação de todo o consumo e abrange todas as fases do circuito económico.

No que diz respeito aos sujeitos passivos deste imposto vêm regulados no artigo 2.º do CIVA, em que:

*"1- São sujeitos passivos de imposto:*

a) *As pessoas singulares ou colectivas que, de um modo independente e com carácter de habitualidade, exerçam actividades de produção, comércio ou prestação de serviços, incluindo as actividades extractivas, agrícolas e as das profissões livres, e, bem assim, as que do mesmo modo independente, pratiquem uma só operação tributável, desde que essa operação seja conexa com o exercício das referidas actividades, onde quer que este ocorra, ou quando, independentemente dessa conexão, tal operação preencha os pressupostos da incidência de IRS e de IRC.*

*As pessoas singulares ou colectivas referidas nesta alínea serão também sujeitos passivos do imposto pela aquisição de qualquer dos serviços indicados no n.º 8 do artigo 6º, nas condições nele previstas;…".*

Deste modo o IVA é calculado através de três taxas:

As taxas de imposto são diferentes consoante as operações tributáveis sejam consideradas localizadas no Continente ou nas Regiões Autónomas dos Açores e da Madeira (art.º 18.º do Código do IVA).

Para as operações localizadas no Continente as taxas a aplicar referente ao ano 2010 são as seguintes:

- Taxa reduzida para os bens essenciais de 6% (bens Lista I em anexo no CIRC), aplicada a importações, transmissões de bens e serviços;
- Taxa intermédia de 13% (bens da Lista II em anexo no CIRC), aplicada a importações, transmissões de bens e serviços;
- Taxa normal de 21% para os restantes bens (aplicada para as restantes importações, transmissões de bens de prestações de serviços).

#### **5.1.2 Regimes de Tributação**

#### Regime normal:

Quando segue o seu regime normal, o IVA apresenta-se como um imposto sobre o consumo em que o montante da dívida de cada sujeito passivo é apurado através do chamado método de dedução do imposto, do crédito do imposto ou método indirecto subtractivo, nos termos do qual esse montante resulta da aplicação ta taxa ao valor das vendas ou prestações de serviços, durante determinado período, e o montante do imposto suportado nas aquisições efectuadas durante o mesmo período.

O cálculo do IVA é efectuado segundo o Período de Tributação na qual a empresa está inserida. A periocidade pode ser:

• Mensal

Analisando o n°1 do art.41° alínea a) do CIVA, pode constatar-se que o regime de tributação imputado depende, exclusivamente do volume de negócios anual. Assim as empresas abrangidas pelo regime de tributação mensal são todas aquelas que no ano civil anterior obtiveram um volume de negócios igual ou superior a 650.000, tendo então que entregar ao Estado o imposto até ao dia 10 do segundo mês seguinte àquele a que

respeitam as operações. Também estão neste regime as empresas que tenham obtido um volume de negócios inferior ao referido anteriormente e que tenham optado por este período.

#### • Trimestral

Enquadra-se no Regime Tributação Trimestral todas as empresas que no ano civil anterior alcançaram volume de negócios inferior a 650.000 ( e que não tenham optado pela periocidade mensal), tendo então que entregar ao Estado até dia 15 do segundo mês ao trimestre do ano civil a que respeitam as operações. Este tipo de empresa que apresenta o regime de Tributação Trimestral também pode optar pelo regime mensal, bastando para isso mencionar na declaração que o pretendem fazer, com o compromisso de permanecer no regime mensal por um período mínimo de 3 anos, conforme o n°3 do art.41° do CIVA.

#### Regime Especial de Isenção:

O regime especial de isenção, em que se isentam de IVA os sujeitos passivos que, não possuindo nem sendo obrigados a possuir contabilidade organizada para efeitos de IRS, ou Imposto sobre o Rendimento da Pessoas Colectivas (IRC), o seu volume de negócios não ultrapasse o montante de 10.000 ou, no caso dos pequenos retalhistas, o montante de 12.500, arts.53° e seguinte do CIVA.

#### Regime Especial dos Pequenos Retalhistas (redacção ano 2010):

O regime especial dos pequenos retalhistas, a que estão sujeitas as pessoas singulares que, não possuindo nem sendo obrigadas a possuir contabilidade organizada, têm um volume de negócios que, embora superior ao regime de isenção, não ultrapasse o montante de 49.879,79, os quais pagam, sem qualquer direito a dedução, o IVA correspondente a 25% do imposto suportado nas aquisições de bens – arts.60° e seguintes do CIVA.

#### **5.1.3 Apuramento do IVA**

Após de ordenados, classificados e lançados os documentos segue-se assim a fase do apuramento do IVA mensal ou trimestralmente dependendo da situação tributária da empresa.

O apuramento é feito automaticamente pelo programa de contabilidade "Desinel", no entanto antes de se proceder ao envio da declaração do IVA dever-se-á conferir manualmente, utilizando o balancete analítico, do mês ou trimestre. Esta tarefa consiste em confrontar os valores de base com os correspondentes valores do IVA, para verificar se o apuramento do IVA está certo, ou se existem correcções a efectuar. É importante salientar que desde da conta 2431 – IVA suportado até à conta 2435 – IVA apuramento, inclusive deverão ficar saldadas no fim de cada período do imposto, o valor final destas virá representado na conta 2436 – IVA a pagar se o saldo for favorável ao Estado ou na conta 2437 – IVA a recuperar, se o saldo for favorável a empresa.

Uma vez feito o apuramento do IVA poderá verificar-se:

IVA apuramento> 0 então, poderá concluir-se que a empresa tem de entregar ao Estado imposto;

IVA apuramento <0 então, poderá concluir-se que a empresa tem a recuperar imposto; IVA apuramento = 0 então, poderá concluir-se que a empresa nem paga nem recebe o imposto.

O apuramento do IVA é mostrado na conta 2435 (IVA- Apuramento), que se destina a concentrar o IVA nas contas, 2432, 2433, 2434 a crédito e 2437 a débito para que o saldo correspondente ao imposto a pagar ou a recuperar seja referente a um determinado período de imposto.

Após o apuramento do IVA, o saldo da conta 2435, transfere-se para:

- 2436 a crédito IVA a pagar;
- 2437 a débito IVA a recuperar.

#### **Esquema nº1**: Apuramento do IVA

#### 2435-IVA Apuramento

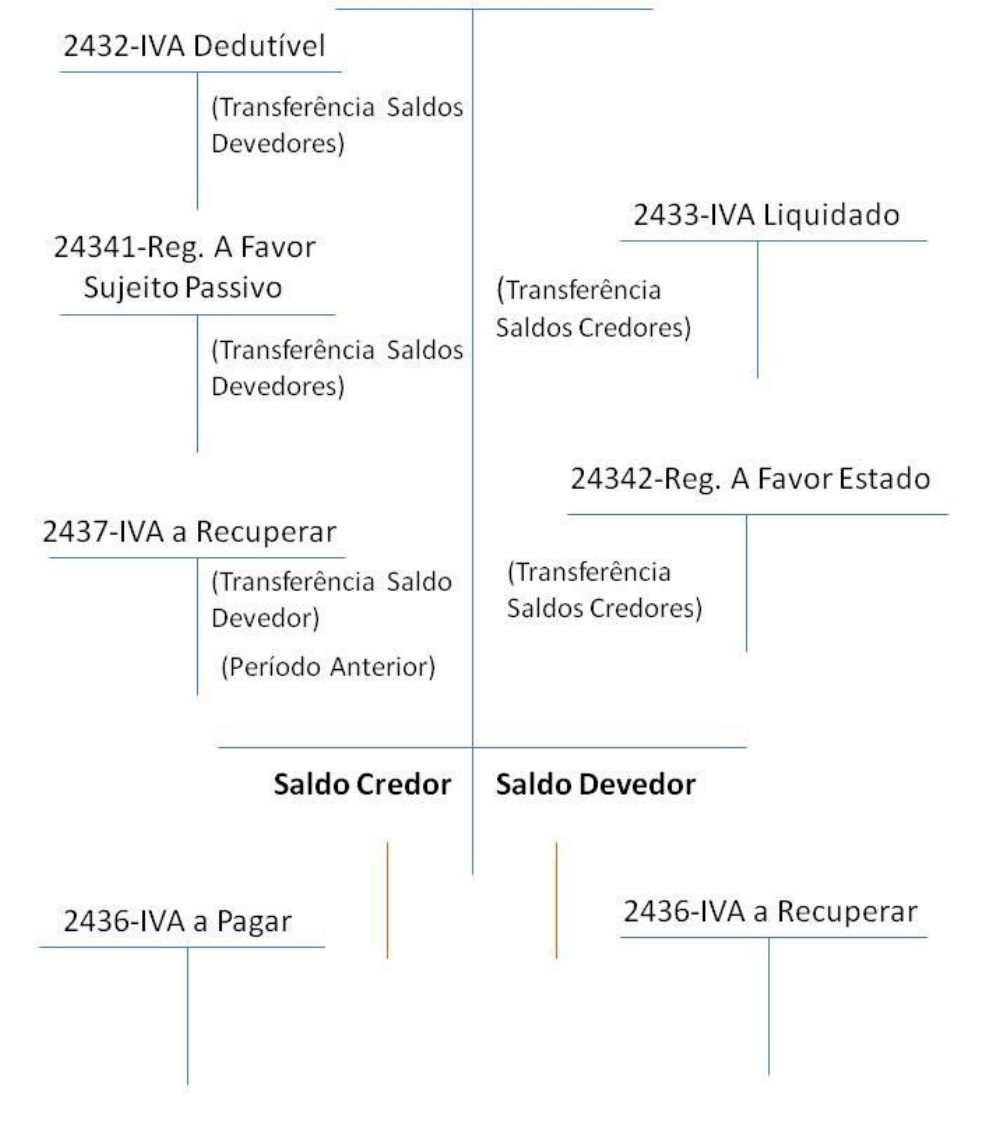

#### **FONTE: ADAPTADO A APONTAMENTOS DE AULAS.**

#### **Apuramento do IVA**

**Quadro18 -** Apuramento do IVA

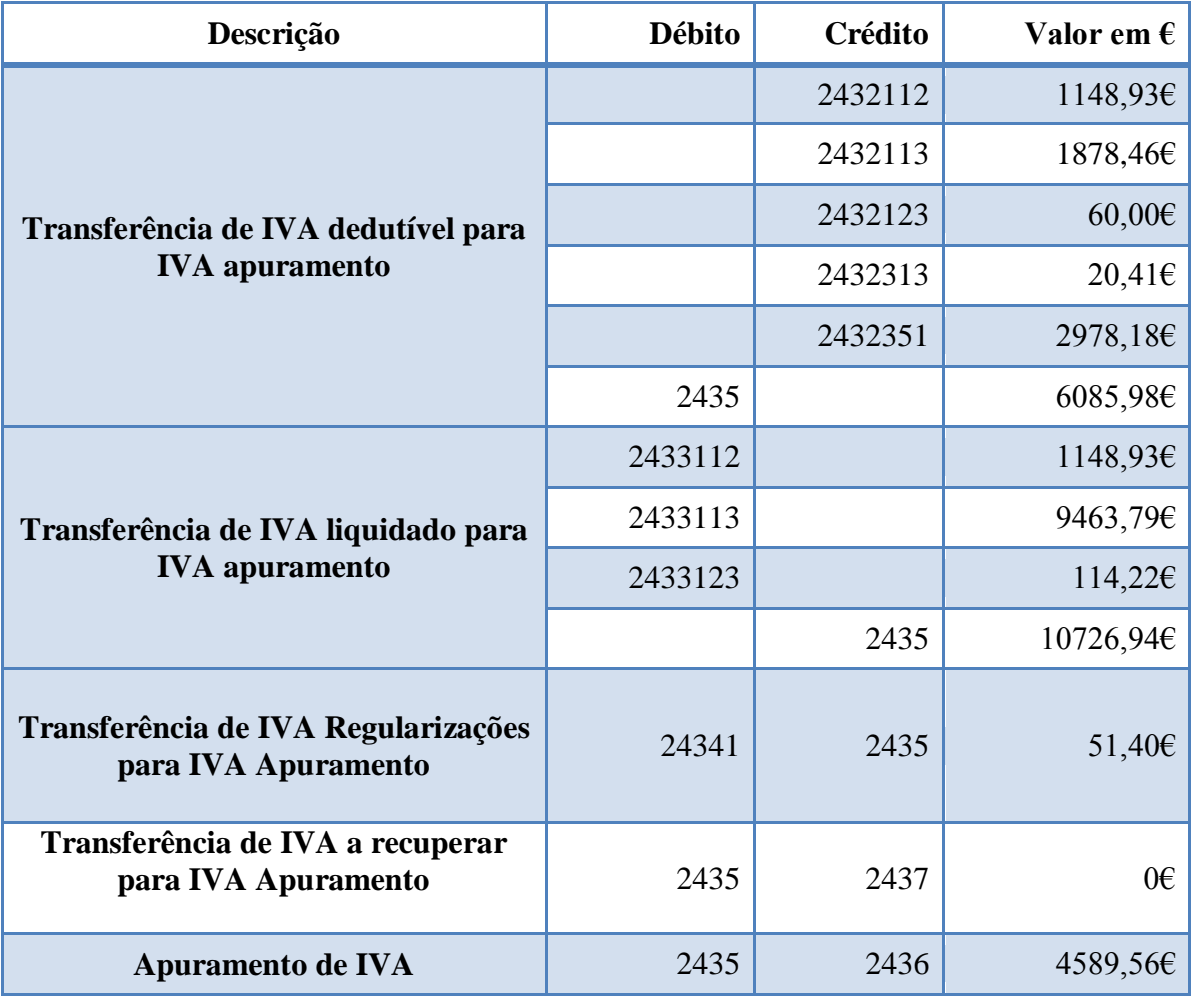

**FONTE: ELABORAÇÃO PRÓPRIA.**

Neste mês apurou-se o saldo no valor 4589,56€, o que indica que há imposto a pagar ao Estado no montante de 4589,56€.

A declaração periódica do IVA é entregue via internet, mas antes de proceder ao seu envio, deve-se porém imprimir do programa de contabilidade "Desinel", o cálculo e a declaração periódica referente à empresa, declaração esta que se encontra em anexo, depois basta abrir o browser e seguir os seguintes passos:

- 1º Entrar no seguinte site www.portaldasfinancas.gov.pt
- 2º Escolher Serviços Entregar Declarações IVA
- 3º Escolher declaração periódica (por TOC)
- 4º Introduzir NIF e a senha do TOC
- 5º Introduzir os dados nos respectivos campos a gravar
- 6º Validar e submeter a declaração
- 7º Imprimir comprovativo de entrega.

Em anexo apresenta-se a declaração periódica do IVA (anexo 19) e comprovativo de entrga (anexo 20).

#### **5.2 Impostos Directos: IRS**

#### **5.2.1 IRS – Imposto sobre os rendimentos das Pessoas Singulares**

Segundo o n.º 1 do artigo 1º do CIRS, o imposto sobre as pessoas singulares (IRS) é um imposto que incide sobre o valor anual dos rendimentos de diferentes categorias, depois de efectuadas as correspondentes deduções e abatimentos.

Este imposto está subdividido por várias categorias:

Categoria A: rendimento do trabalho dependente, artigo 2º CIRS;

Categoria B: rendimentos empresariais e profissionais, artigo 3º CIRS;

Categoria E: rendimentos de capitais, artigo 5º CIRS;

Categoria F: rendimentos prediais, artigo 8º CIRS;

Categoria G: incrementos patrimoniais, artigo 9º CIRS;

Categoria H: pensões, artigo 11º CIRS.

Embora o IRS incida sobre pessoas singulares, o nº. 2 do artigo 13º do CIRS estabelece que, no caso de haver agregado familiar, é este que constitui a base do englobamento dos rendimentos, que compete às pessoas incumbidas da respectiva direcção. Há, ainda que ter em consideração, o número de dependentes e o grau de deficiência para o cálculo deste imposto.

Quanto à determinação do IRS, este pode ser a pagar ou a recuperar:

Antes de mais, devem-se somar as despesas que se podem deduzir, podendo agrupa-las por grupos e só depois prosseguir. Então primeiramente temos que calcular o rendimento bruto de cada categoria e a este retirar as deduções específicas e, em alguns casos, benefícios fiscais (artigo 16º do Estatuto dos Benefícios Fiscais), deste modo

obtemos o rendimento líquido. Ao somarmos o rendimento líquido de cada categoria encontraremos o rendimento líquido global.

Se a este tirarmos os abatimentos (artigo 56º CIRS), obtemos o rendimento colectável. Seguidamente e tratando-se de sujeitos passivos casados e não separados judicialmente temos que lhes aplicar as taxas correspondentes ao rendimento colectável dividido por dois (n.º1 do artigo 69º do CIRS). Depois de multiplicada a taxa ao quociente do rendimento colectável temos que multiplicar por dois para obter a colecta do IRS (n.º 2

do artigo 69º do CIRS). De seguida vamos deduzir-lhe as deduções à colecta que se encontram no artigo 78º do CIRS e as retenções na fonte, obtendo assim o IRS a pagar ou a recuperar.

No caso da "Frutas Joaquim", o IRS incide sobre a categoria B- rendimentos empresariais e profissionais.

#### **Exemplo de algumas despesas dedutíveis (referente ao ano 2010):**

- $\rightarrow$  Com a educação, como por exemplo, livros, cadernos, propinas, despesas com o transporte, refeições feitas no refeitório da escola.
- $\rightarrow$  Com a saúde, que possua uma taxa de IVA de 6%, 0% ou de 21% desde que acompanhado por uma receita médica
- $\rightarrow$  Com a habitação, isto é, despesas com juros e amortizações do crédito à habitação ou recibos de arrendamento.
- $\rightarrow$  Com a informática, pois num agregado familiar se existir um dependente estudante é possível que adquira um computador, impressoras ou outro tipo de material este também pode deduzi-lo.

 $\rightarrow$  Ente outras despesas como seguros de vida, seguros de acidentes pessoais e de saúde como por exemplo os PPR (Planos Poupança Reforma) e energias renováveis.

Todavia, é importante saber o tipo de declaração a preencher porque se for uma empresa com contabilidade organizada dever-se-á preencher o modelo 3 anexo C se por outro lado tiver uma contabilidade não organizada deve-se preencher o mesmo modelo mas o anexo B.

#### **Prazo de entrega da declaração**

De acordo com o artigo 60º do CIRS:

*"1-A declaração a que se refere n.º1 do artigo 57º:*

A declaração modelo 3 e anexos são devidamente preenchidos em conformidade com os passos acima enumerados e apresenta-se anualmente:

- a) *Em suporte papel:*
	- *i. Durante o mês de Março, quando os sujeitos passivos apenas hajam recebido ou tenham sido colocados à sua disposição rendimentos das categorias A e H;*
	- *ii. Durante o mês de Abril, nos restantes casos;*

b) *Por transmissão electrónica de dados:*

- *i. Durante o mês de Abril, quando os sujeitos passivos apenas hajam recebido ou tenham sido colocados à sua disposição rendimentos das categorias A e H;*
- *ii. Durante o mês de Maio, nos restantes casos."*

A declaração pode ser entregue em qualquer serviço de finanças, ou nos locais que vierem a ser fixados, pelo correio para o serviço de finanças ou direcção geral de

finanças da área do domicilio fiscal do sujeito passivo e também por transmissão electrónica de dados através da página de internet, acedendo à mesma através do portal das finanças, depois coloca-se o numero de contribuinte e a respectiva senha de acesso para poder aceder ao site e finalmente procede-se ao preenchimento da declaração.

# **5.2.2 Pagamento por Conta**

# **Pagamento por Conta**

De acordo com o, as entidades que exerçam, a título principal, actividade de natureza comercial, industrial ou agrícola, bem como as não residentes com estabelecimento estável em território português, devem proceder ao pagamento do imposto.

Nos termos do nº1 do artigo 102º do CIRS temos os seguintes prazos (redacção aplicável ao SNC):

*"1) A titularidade de rendimentos da categoria B determina, para os respectivos sujeitos passivos, a obrigatoriedade de efectuarem três pagamentos por conta do imposto devido a final, até ao dia 20 de cada um dos meses de Julho, Setembro e Dezembro."*

Quanto à forma de cálculo desse pagamento, vamos seguir-nos pelo nº2 do artigo 102º do CIRS.

O nº2 do artigo 102º do CIRS diz que, a soma dos pagamentos por conta é igual a 76,5% do montante calculado com base na seguinte fórmula:

# $C \times (RLB/RLT) - R$

As siglas utilizadas têm o seguinte significado:

- $\bullet$  C = colecta do penúltimo ano, liquida das deduções a que se refere o n.<sup>o</sup>1 do artigo 78.º;
- R= total das retenções efectuadas no penúltimo ano sobre os rendimentos da categoria B;
- RLB= rendimento líquido positivo do penúltimo ano da categoria B;
- RLT= rendimento líquido total do penúltimo ano.

Exemplo de cálculo do PC (sem informação anexada):

Colecta=51.498,82 RLB=1179942,88

RLT=977.274,22 R=17.717,60

C\* (RLB/RLT) -R= 51.498,85\*(1.179942,88/977.274,22)-17.717,60

=51.498,82\*(1,207381567) -17.717,60=44.461,13

44.461,13\*0,765=34.012,76/3=11.337,59

# **Capítulo VI**

# **ENCERRAMENTO DE CONTAS**

#### **6.1 Operações para encerramento de contas**

As operações de encerramento de contas são todos os registos dos movimentos contabilísticos realizados no fim do exercício económico que tem como objectivo apurar resultados através de contas de resultados, elaboração do balanço, demonstração de resultados e outras demonstrações contabilísticas que mostram de forma fidedigna a situação da empresa no fim do exercício.

O encerramento de contas do exercício é efectuado automaticamente pelo programa "Desinel", em SNC pois o estágio decorreu durante o ano de 2010.

#### **6.2 Regularização de Contas**

Os lançamentos de regularização de contas têm por objectivo rectificar saldos contabilísticos das contas, sendo os lançamentos mais correntes os seguintes:

- Lançamentos de registo de diferenças encontradas (diferenças de caixa, diferenças do saldo de depósitos, regularização de inventarios) que resultam dos trabalhos de verificação das mesmas;
- Lançamentos de registo de custos ou proveitos do exercício quando ainda não houve a respectiva despesa e receita do exercício económico (acréscimos de custos ou de proveitos);
- Lançamentos de rectificação de despesas ou de receitas do exercício que devem ser consideradas como custos ou proveitos, respectivamente, do exercício económico seguinte (custos ou proveitos diferidos);
- Lançamentos de constituição, reforço, anulação e reversão de ajustamentos e provisões;
- Lançamentos de registo definitivo das quotas anuais de amortização do imobilizado;
- Lançamento de rectificação das existências, quando a empresa utiliza o sistema de inventário intermitente;
- Lançamento da estimativa de impostos (IRC).

#### **6.2.1 Preparação para encerramento de contas**

Apesar de esta actividade (encerramento de contas e declarações fiscais) não constar do meu plano de estágio, no âmbito do CET de TEC, a sua introdução no relatório deve-se ao facto de dispor dos documentos necessários à sua realização bem como, completar um pouco mais o relatório.

O encerramento de contas do exercício é efectuado automaticamente pelo programa "Desinel". Este é realizado em duas fases distintas, a primeira corresponde aos lançamentos de regularização (mês 13) e a segunda fase diz respeito ao Apuramento de Resultados (mês 14).

A primeira fase diz respeito aos lançamentos de regularização (mês 13), de correcção e de preparação para o encerramento do ano. Nesta fase efectua-se mais frequentemente as seguintes regularizações de contas:

#### **Conta 28 – Diferimentos**

Esta conta permite-nos saber os registos dos Gastos e dos Rendimentos nos exercícios a que dizem respeito. O uso desta esta relacionada com o princípio da especialização dos exercícios que nos diz que rendimentos e os gastos são reconhecidos quando ou incorridos, devendo incluir-se nas demonstrações financeiras dos períodos a que dizem respeito.

#### **Amortizações do Exercício**

A depreciação do activo fixo tangível, embora seja um processo contínuo, é realizado anualmente, já que o seu registo diário não seria prático nem vantajoso para a empresa, basta inserir dados e este é feito automaticamente pelo programa utilizado pela empresa. Debita-se a conta 66- Amortizações do Exercício e em contrapartida credita-se a conta 48- Amortizações acumuladas.

#### **6.3 Sistemas de Inventário**

#### **6.3.1 Sistema de Inventário Permanente (SIP)**

Fornece, em qualquer momento, o valor dos inventários em armazém, consequentemente, o resultado obtido nas vendas ou na produção.

É possível obter resultados periódicos, porque a contabilidade nos permite obter a informação necessária, nomeadamente os valores das existências em determinada data.

#### **6.3.2 Sistema de Inventário Intermitente (SII)**

No Sistema de Inventário Intermitente o valor dos stocks em armazém e de resultados apurados, só é determinável através das inventariações directas em armazém, efectuadas periodicamente, ou seja, enquanto pelo inventário permanente se acompanha todo o movimento dos produtos em armazém, pelo intermitente tal não acontece tendo que se recorrer a uma contagem física para o conhecimento do movimento, geralmente efectuado no final de cada ano.

O apuramento do Custo das Mercadorias Vendidas e das Matérias Consumidas (CMVMC) é calculado da seguinte forma:

#### **CMVMC**= Existências Iniciais + Compras +/- Reg. De Existências - Existências Finais

#### **6.4 Balancete Rectificado**

Após os lançamentos de rectificação e de regularização, constrói-se o balancete rectificado. As contas expressam os saldos em conformidade com os inventários efectuados, isto é, as contas de custos/perdas e proveitos/ganhos expõem as componentes negativas e positivas do resultado do exercício.

O balancete é um resumo das contas que apresenta o montante total de débito, o montante total do crédito e também o saldo de cada uma das contas. Com a elaboração deste balancete ficam reunidas as condições para o apuramento de resultados.

### **6.5 Apuramento de Resultados**

Os lançamentos de apuramento de resultados têm por finalidade transferir para as contas principais os saldos evidenciados pelas contas subsidiárias, com vista à determinação dos resultados líquidos da empresa.

As contas subsidiárias referidas para o apuramento de resultados são as que pertencem à classe de Gastos e Rendimentos, ou seja, à classe 6 e 7, daí os lançamentos de apuramento de resultados poderem atingir dois objectivos:

1) Agrupar nas contas principais os factores positivos e negativos do resultado;

2) Fechar as contas de custos e proveitos, visto que estas ficam com saldo nulo após a transferência dos seus valores para a conta principal.

Após feitas todas as regularizações de contas, é emitido um balancete de regularizações.

Seguidamente procede-se ao Apuramento de Resultados, apurando desta forma os resultados integrados na contabilidade, isto é a transferência da conta Gastos (6) e rendimentos (7) para a Resultados Financeiros (8).

#### **6.6 Balancete Final**

Na realização do apuramento de resultados, e do lançamento dos respectivos lançamentos contabilísticos, chega-se ao Balancete Final.

Todas as contas de Custos e Proveitos encontram-se saldados, podendo também observar-se os saldos das restantes contas do balanço que transitam para o próximo exercício económico.

# **6.7 Demonstrações Financeiras**

As demonstrações financeiras têm como finalidade proporcionar, informação acerca da posição financeira e do desempenho que seja útil ao vasto conjunto de utentes para a tomada de decisões.

As demonstrações financeiras são elaboradas tendo em conta os valores constantes no balancete rectificado e no balancete de encerramento.

As principais são:

- Balanço;
- Demonstração de resultados por natureza;
- Demonstração dos resultados por funções;
- Anexos ao balanço e à demonstração de resultados;
- Demonstração de fluxos de caixa.
- Irei abordar, seguidamente, apenas o balanço e a demonstração de resultados por natureza.

#### **6.7.1 Balanço**

O Balanço é um documento contabilístico que indica a situação patrimonial de uma empresa em determinado momento. O conjunto de bens e direitos constitui o activo, enquanto o conjunto das obrigações constitui o passivo. Numa perspectiva financeira o activo corresponde às aplicações de fundo ou investimentos, enquanto o capital próprio e o capital alheio correspondem às origens de fundos e financiamentos.

#### **6.7.2 Demonstração de Resultados por Natureza**

A Demonstração de Resultados é um documento que nos indica a eficácia e o desempenho da gestão, uma vez que realça os custos e os proveitos gerados pela actividade das empresas. Demonstração de Resultados por Natureza (anexo22).

#### **6.8 Declaração Modelo 3 (Anexo c)**

A declaração Modelo 3 é constituída pelos seguintes quadros (relativamente ao exercício económico de 2010):

- Período de Tributação
- Área da sede, direcção efectiva ou estabelecimento estável
- Identificação e caracterização do sujeito passivo
- Identificação do representante legal e do TOC
- 04- Apuramento do lucro tributável
- $\geq 05$  Discriminação por regime de tributação
- $\geq 06$  Discriminação dos encargos
- 08 Deduções à colecta
- 09- Prejuízos fiscais a deduzir em caso de sucessão por morte
- 10-Tributação autónoma sobre despesas
- 12-Total das vendas/ Prestações de serviços e outros rendimentos
- $\geq 13$ -Mais valias
- 14-Alienação de direitos sobre bens imóveis
- 15-Rendimentos imputáveis a actividade geradora de rendimento da categoria B
- 16-Cessação da actividade/ Não exercício da actividade
- 17-Identificação do técnico oficial de Contas

O quadro 04 é preenchido **apenas** pelas entidades que exerçam, a título principal, uma actividade de natureza comercial, industrial ou agrícola, bem como pelas entidades não residentes com estabelecimento estável, destina-se ao apuramento do lucro tributável e corresponderá ao Resultado Líquido do Exercício, apurado na contabilidade, o qual é demonstrado na declaração anual – Anexo C.
A entrega da declaração de rendimentos do Modelo 3 deve ser realizada anualmente até ao dia 31 de Maio, em qualquer serviço de Finanças, via Internet (Art. 112º nº1 do CIRC).

No gabinete Coutinho&Marques, Lda., a declaração é realizada manualmente, para evitar erros, e posteriormente é submetida no *site* do Ministério das Finanças, utilizando a senha e do TOC.

O Modelo 3 apresenta-se no anexo 25.

#### **6.9 IES – Informação Empresarial Simplificada: Declaração Anual**

Depois de entregue a declaração do Modelo 3 procede-se ao preenchimento da declaração anual, a chamada IES (Informação Empresarial Simplificada), em que o seu envio é feito através da internet, segundo a Portaria nº 499/ 2007 até ao último dia útil do mês de Julho.

A IES/DA consiste assim numa nova forma de entrega, por via electrónica e de forma totalmente desmaterializada de obrigações declarativas de natureza contabilística, fiscal e estatística, aplicável às sociedades e aos empresários em nome individual com contabilidade organizada. A IES/DA deve ser acompanhada por anexos, mas só são preenchidos os necessários conforme o tipo de empresa.

Tendo em conta as empresas que existem no gabinete, vou mencionar apenas os anexos que são mais usuais por esta mesma empresa:

- $\Rightarrow$  Folha de rosto Declaração Anual
- $\Rightarrow$  Anexo I IRS Informação Empresarial Simplificada Quando a actividade for exercida por um Estabelecimento Individual de Responsabilidade Limitada (EIRL).
- $\Rightarrow$  Anexo L IVA elementos contabilísticos e fiscais, destina-se a substituir a anterior declaração Anual do IVA.
- $\Rightarrow$  Anexo O IVA Mapa Recapitulativo (clientes).
- $\Rightarrow$  Anexo P IVA Mapa Recapitulativo (fornecedores).

Após todos os anexos estarem devidamente preenchidos, os respectivos formulários são entregues no Ministério das Finanças, num ponto de acesso único.

Passos a seguir para a realização da entrega da IES/DA:

- 1. Aceder a [www.portaldasfinanças.gov.pt](http://www.portaldasfinanças.gov.pt/)
- 2. Escolher serviços, entrega, IES/DA (TOC) e preencher a declaração directamente ou abrir e enviar o ficheiro correspondente previamente formatado de acordo com especificações legalmente estabelecidas.
- 3. Preencher os respectivos anexos.
- 4. Submeter electronicamente a IES e guardar a referência multibanco que é automaticamente gerada para permitir o pagamento do registo da prestação de contas.
- A Declaração Anual da Informação Empresarial Simplificada apresenta-se no anexo 26.

#### **Conclusão**

Após a realização deste estágio de, aproximadamente, 420 horas, concluo que estas foram muito gratificantes e enriquecedoras na aprendizagem de mais conhecimentos contabilísticos.

No decorrer do estágio, foram-me posto ao dispor os meios e os recursos necessários para que me sentisse o mais confortável possível no local de trabalho assim como no apoio prestado para desempenhar as tarefas que me eram incumbidas.

Considero o estágio um período fundamental para pôr em pratica os conhecimentos adquiridos ao longo do CET.

Em resumo, o estágio e a realização do presente relatório contribuíram de um modo bastante significativo para a minha vida profissional no futuro, pois tive a oportunidade de vivenciar um ambiente de trabalho onde estiveram presentes as mais diversas situações típicas de um profissional de contabilidade, contribuindo assim para uma maior vontade de aprender.

#### **Referências bibliográficas**

Apontamentos dados em aulas de Contabilidade e Fiscalidade.

BORGES, António; RODRIGUES, Azevedo & RODRIGUES, Rogério. (2007). Elementos de Contabilidade Geral. Áreas Editora.

SANTOS, F.C., & Afonso, R. (2009). Código das Sociedades Comerciais e Legislação Conexa. Coimbra Editora.

SOARES, J.C. (2010). Sistema de Normalização Contabilística. Plátano Editora.

#### **SÍTIOS NA INTERNET**

- [http://www.cnc.min-financas.pt/SNC\\_projecto/DL\\_SNC\\_articulado.pdf](http://www.cnc.min-financas.pt/SNC_projecto/DL_SNC_articulado.pdf)
- http://www.portaldaempresa.pt
- http://www.igf.min-financas.pt
- http://www.notapositiva.com/trab\_professores/textos\_apoio/contabilidade/01con ccontabilidade.htmPor
- [http://www.portaldocidadao.pt/NR/rdonlyres/7E55E3EC-6C23-46AE-8294-](http://www.portaldocidadao.pt/NR/rdonlyres/7E55E3EC-6C23-46AE-8294-%20D3CFD7B96E5E/0/CIVA20070117.pdf) [D3CFD7B96E5E/0/CIVA20070117.pdf](http://www.portaldocidadao.pt/NR/rdonlyres/7E55E3EC-6C23-46AE-8294-%20D3CFD7B96E5E/0/CIVA20070117.pdf)
- [www.Google.pt](http://www.google.pt/)

#### **ÍNDICE DE ANEXOS**

- Anexo 1: Plano de Contas da empresa
- Anexo 2: Venda a crédito de mercadoria
- Anexo 3: Venda a dinheiro de mercadoria
- Anexo 4: Factura de combustível
- Anexo 5: Factura de comunicação
- Anexo 6: Pagamento a segurança social
- Anexo 7: Factura da electricidade
- Anexo 8: Recibo a fornecedor
- Anexo 9: Recibo a cliente
- Anexo 10: Documentos do Banco (Depósitos)
- Anexo 11: Pagamento de seguros
- Anexo 12: Factura de compre de material de escritório
- Anexo 13: Factura de gastos com veículo
- Anexo 14: Factura de gastos com transporte de mercadoria
- Anexo 15: Factura/recibo de artigos para oferta
- Anexo 16: Processamento dos ordenados dos trabalhadores
- Anexo 17: Conferência de saldos clientes e fornecedores
- Anexo 18: Mapa de depreciações
- Anexo 19:Declaração periódica do IVA

#### Anexo 20: Comprovativo de entrega da declaração

Anexo 21: Balanço

Anexo 22: Demonstração de resultados por natureza

Anexo 23: Balancete geral (Dezembro)

Anexo 24: Balancete geral (mês de balanço final)

Anexo 25: Modelo 3

Anexo 26: Declaração Anual de Informação Empresarial Simplificada (IES/ DA)

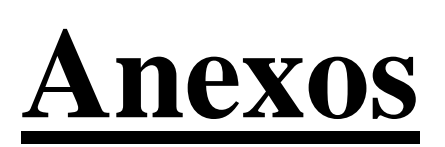

### Anexo1 - Plano de contas da empresa

### **Anexo 2 – Venda a crédito de mercadoria**

#### Anexo 3 – Venda a dinheiro de mercadoria

#### **Anexo 4 – Factura de combustível**

# **Anexo 5 – Factura de comunicação**

## Anexo 6 - Pagamento à Segurança Social

#### Anexo 7 - Factura de electricidade

#### Anexo 8 – Recibo a fornecedor

#### Anexo 9 – Recibo a cliente

### **Anexo 10 – Documento do Banco (depósito)**

## Anexo 11 - Pagamento de seguros

## **Anexo 12 – Factura de compra de material de escritório**

### Anexo 13 – Factura de gastos com veículo

# **Anexo 14 – Factura de gastos de transporte de mercadorias**

## **Anexo 15 – Factura/recibo de uma compra de artigos para oferta**

## **Anexo 16 – Processamento de ordenados dos trabalhadores**

## **Anexo 17 – Conferencia de saldos clientes e fornecedores**

## **Anexo 18 – Mapa de depreciações**

## **Anexo 19 – Declaração periódica do IVA**

# **Anexo 20 – Comprovativo de entrega da declaração**

### Anexo 21 - Balanço

## **Anexo 22 – Demonstração de Resultados por Natureza**

#### **Anexo 23 – Balancete Geral (Dezembro)**

# **Anexo 24 – Balancete Geral (mês de balanço final)**

#### Anexo 25 - Modelo 3

## **Anexo 26 – Declaração Anual de Informação Empresarial Simplificada (IES/DA)**